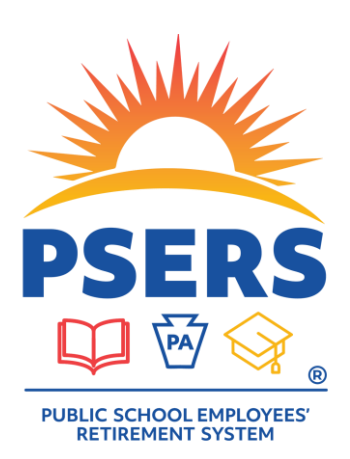

### **2024 SPRING WORKSHOP**

PRESENTED BY PSERS EMPLOYER SERVICE CENTER

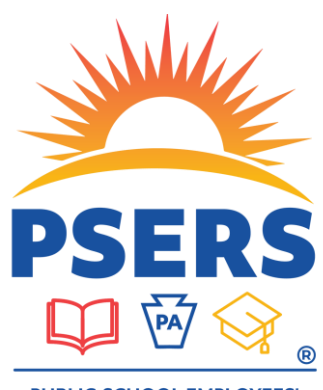

PUBLIC SCHOOL EMPLOYEES' **RETIREMENT SYSTEM** 

#### **WELCOME TO THE 2024 EMPLOYER WORKSHOP!**

- **TODAY'S PRESENTATION WILL RUN APPROXIMATELY 2 HOURS**
- **ALL PARTICIPANT MICROPHONES WILL BE MUTED**
- **PLEASE USE THE MEETING CHAT FEATURE THROUGH TEAMS TO ASK QUESTIONS AND TO PARTICIPATE**
- **WHEN THE PRESENTATION ENDS ESC WILL BE AVAILABLE IN THE MEETING CHAT TO CONTINUE TO ANSWER ANY QUESTIONS**
- **A LINK TO A COPY OF THE PRESENTATION AND THE HANDOUTS HAS BEEN UPLOADED INTO THIS TEAMS SESSION**

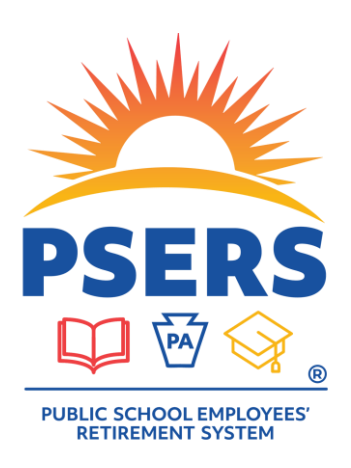

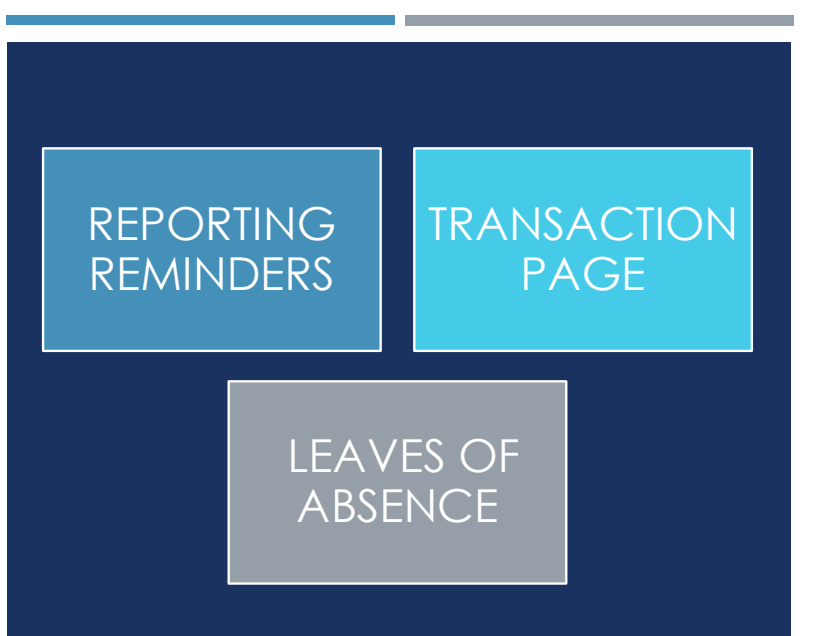

### **REPORTING REMINDERS**

- DC (Voya) reminders
- **Shared risk/gain**
- **Employer contribution** rate
- **End of Fiscal Year** reminders

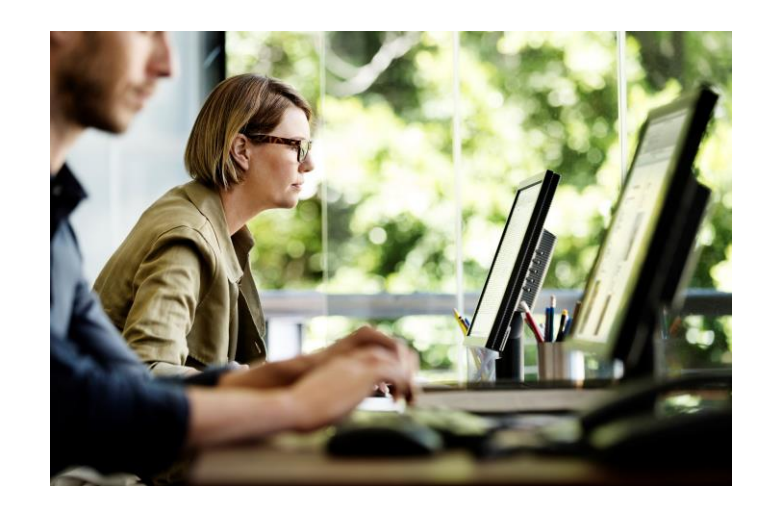

### **DC REPORTING**

#### **Who should be on the reporting file to Voya?**

- Only qualified members with a DC component (Class T-G, T-H, or DC)
- **Part-Time hourly and per diem members must qualify before DC contributions** can be withheld and reported.
- Full-Time and Salaried employees are qualified from day one. PT Hourly and PT Per Diem must have 500 hours or 80 days reported before they qualify.

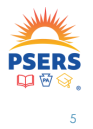

### **DC REPORTING**

#### **Does the employee have a DC component?**

- After entering a contract record, either through the manual new hire process or by contract record upload, check the class/rate and if they are required or optional.
- All brand new PSERS members default into Class T-G membership . After they qualify for membership, they have 90 days to elect Class T-H, Class DC, or waive membership, if they are eligible.
- You will be notified on your CROQ (**C**lass/**R**ate or **O**btaining **Q**ualification) report when an employee is reported to the DC plan, when they have elected a new class, if a member waives, or if a member elects to have voluntary after-tax contributions withheld.

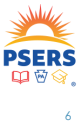

### **REVIEW YOUR DC REPORTING OFTEN**

- **Employers are responsible for verifying that all qualified T-G,** T-H or DC members are reported on DC payroll files.
- DC Reporting occurs per payroll and through the Voya PayCloud reporting tool. Wages reported should match what is reported on the DB monthly work reports.
- Use the ESS Transaction page to be sure you see DC Payment credit per payroll date in your account.
- If you realize something didn't get reported correctly, fix it right away.
- **Earnings may be assessed and charged to the employer for** late DC reporting.

#### **Additional DC Training Coming**

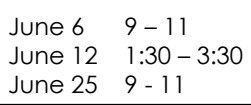

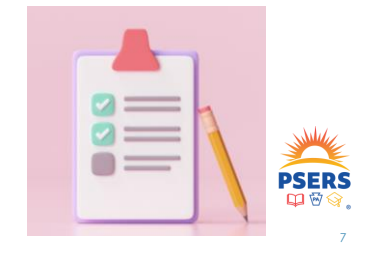

#### **CROQ REPORT**

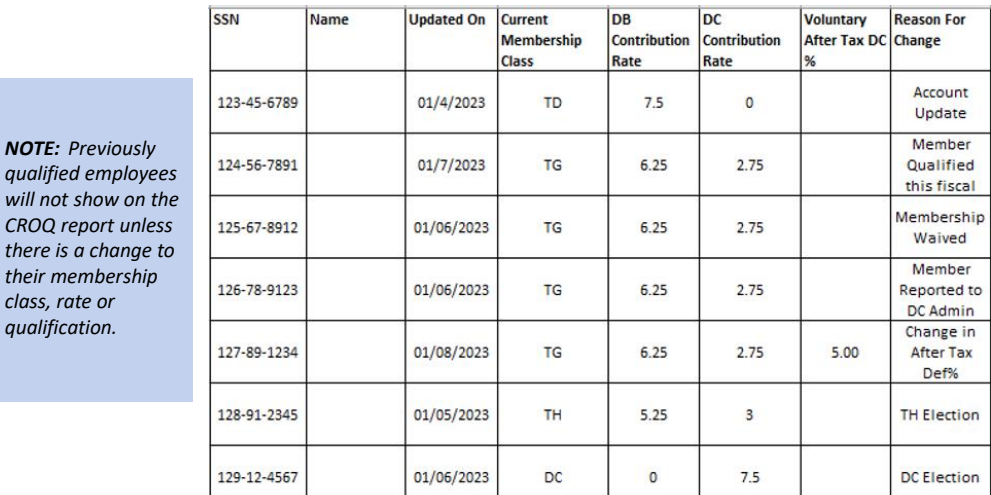

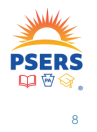

7

**NOTE:** Pre

*will not sh* 

*there is a* 

#### **AFTER-TAX CONTRIBUTIONS (ATC)**

#### **How do I know an employee's After-Tax Percentage?**

#### Roster Page - Contract Record **Processed Work Report**

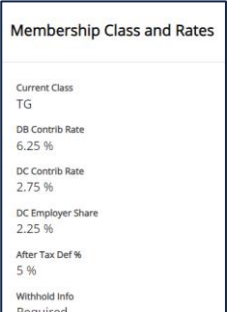

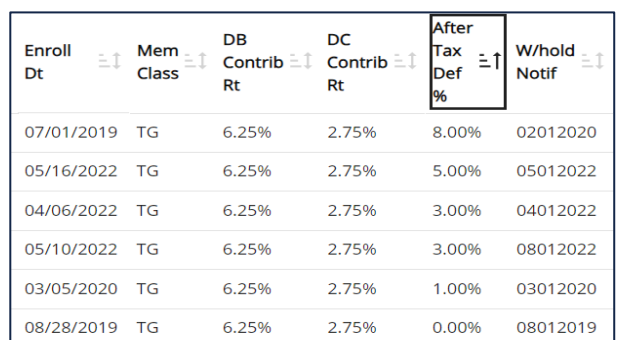

#### 9

### **SHARED RISK/SHARED GAIN CONTRIBUTION RATE FOR FY 2024-25**

**Because PSERS' investment performance exceeded the target range for the ten-year evaluation period ending June 30, 2023, the total Defined Benefit (DB) member contribution rate will decrease by 0.50% or 0.75% until the next evaluation period in three years.**

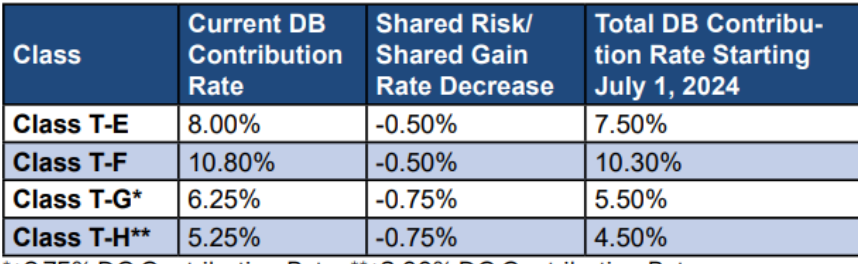

\*+2.75% DC Contribution Rate; \*\*+3.00% DC Contribution Rate

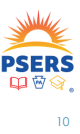

### **What should employers do before July 1st?**

Generate a Total Service Credit report for FY 2024 which will provide current class and rate for all your employees.

**Select the report and click Next. Make sure to enter the fiscal year as "2024"**

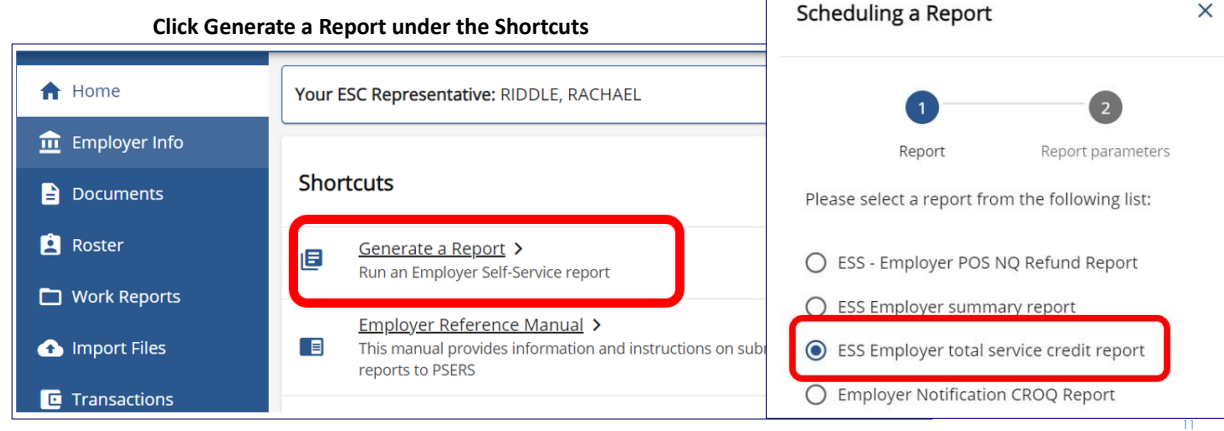

#### **THINGS TO REMEMBER**

- Shared Risk/Gain only impacts the DB member contribution rate for members in Classes T-E, T-F, T-G, and T-H.
- The amount being withheld for the DC component of their benefit (what is paid to Voya) is not impacted.
- Any work performed on or after July 1st is considered the next fiscal year and should be reported to FY 2025. These wages will be affected by the contribution rate decrease.
- **Balance of contract should be reported to FY 2024 even though they are** disbursed in July and August. The rate change will not affect these wages.

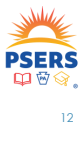

### **EMPLOYER CONTRIBUTION RATE**

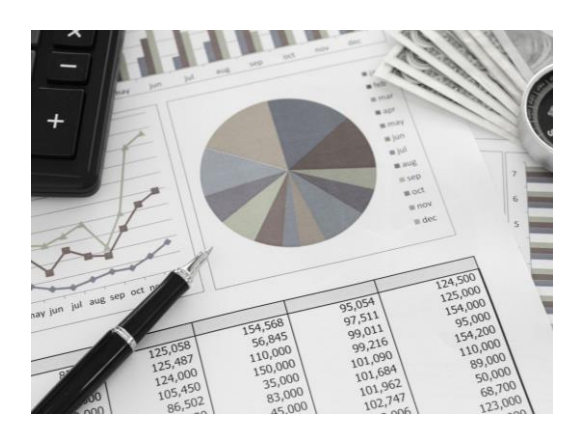

- **•** The employer contribution rate for fiscal year 2024-2025 rate was determined by PSERS' actuary and certified by the PSERS Board of Trustees at its meeting on December 15, 2023.
- The rate for fiscal year 2025 will be **33.9%**, a decrease from the current fiscal year rate of 34.00%. The rate applies to salary and wages earned from July 1, 2024, through June 30, 2025.

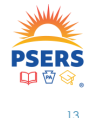

#### **TERMINATION CONTRACTS**

- **Termination records should be** entered only when the employee terminates **all employment**.
- **Wait to enter the record untill** a termination date is known, and you can identify when the last pay will be issued.

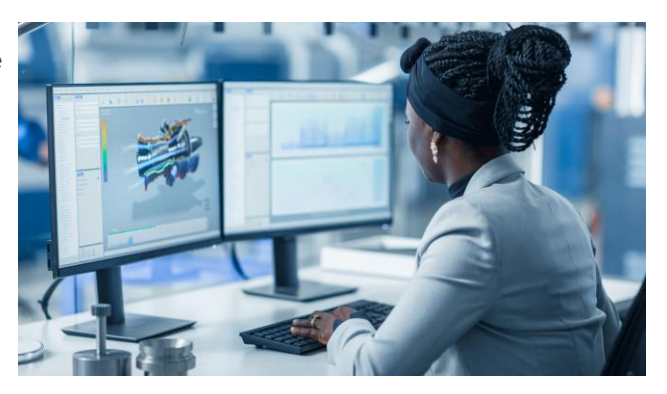

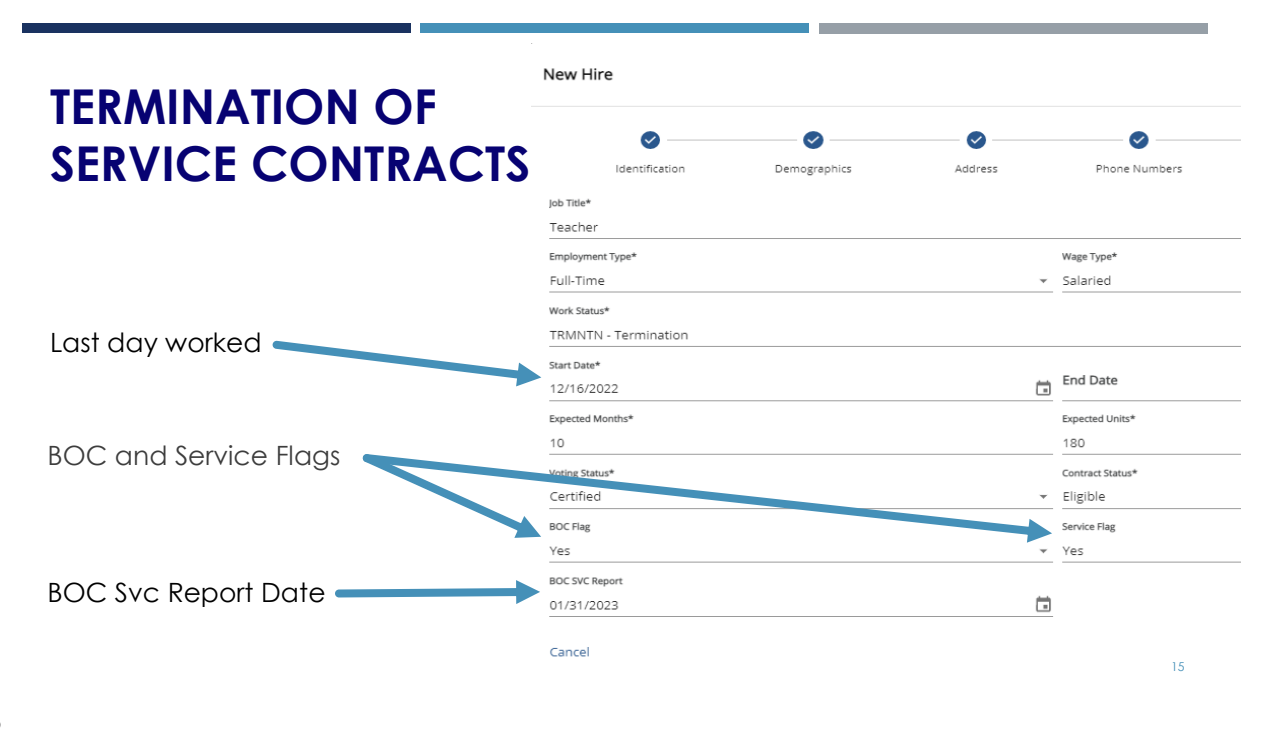

#### REPORTING BALANCE OF CONTRACT (BOC) **REPORTING BALANCE OF CONTRACT (BOC)**

- **For 10-month employees with BOC wages, they must** be reported for the previous fiscal year because the wages were earned before July 1st.
- **For 12-month employees, July and August wages** must be reported for the next fiscal year because the wages were earned in July and August.
- Summer work that is performed after June 30<sup>th</sup> must be reported for the next fiscal year because the wages were earned after July 1st.

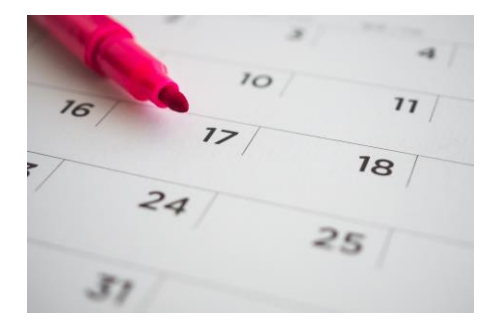

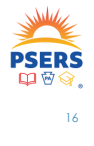

### **TRANSACTION PAGE**

- **Column Descriptions**
- Understanding Transaction Tabs
- **How Transaction** Payments Are Applied
- **Determining Amount** Due and Due Date

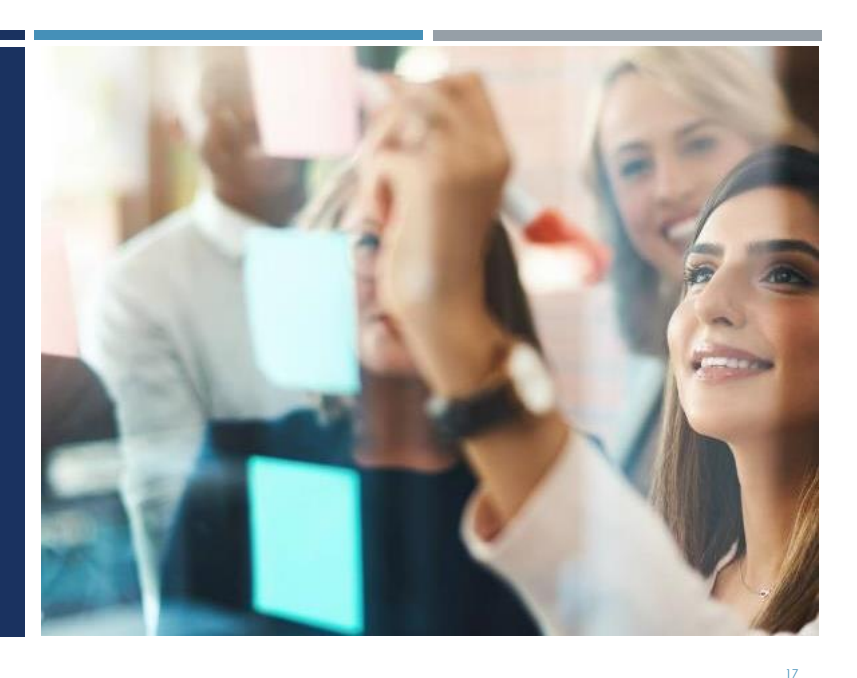

### **TRANSACTION PAGE**

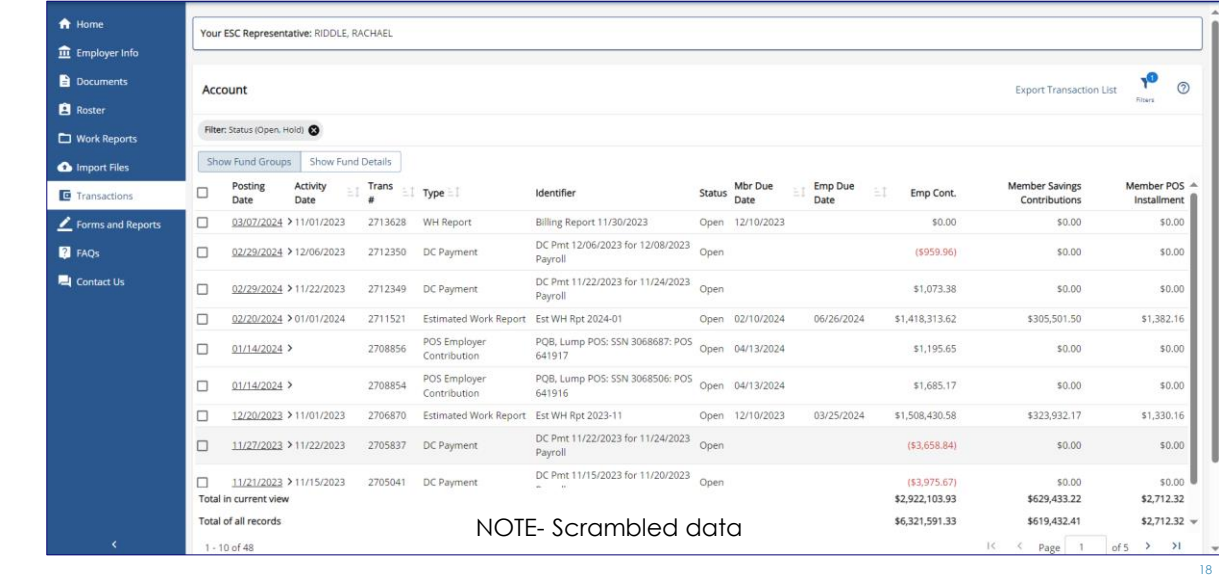

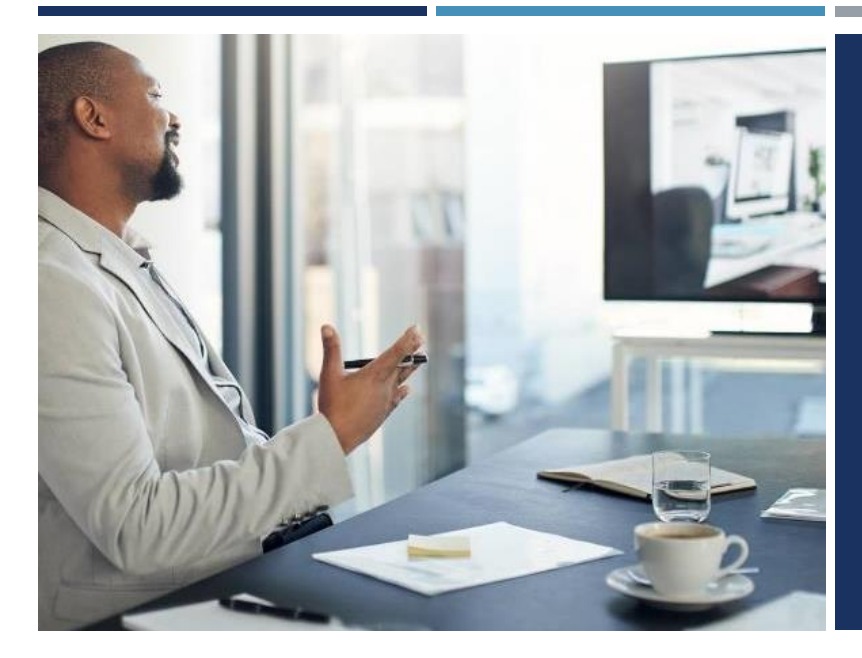

#### **TRANSACTION PAGE COLUMN DESCRIPTIONS**

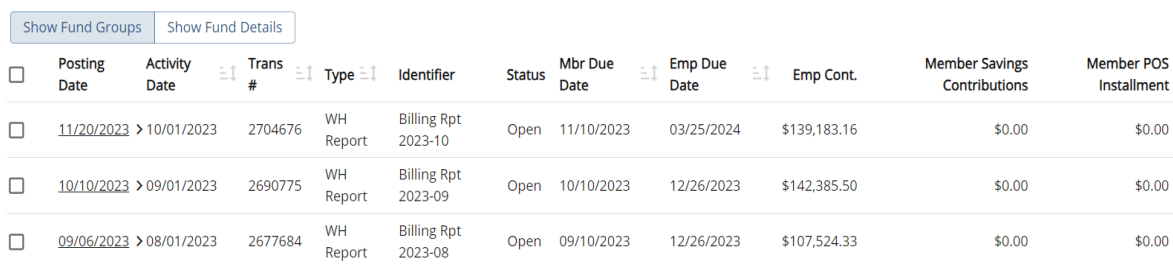

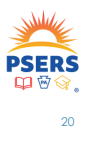

### **TRANSACTION NUMBER**

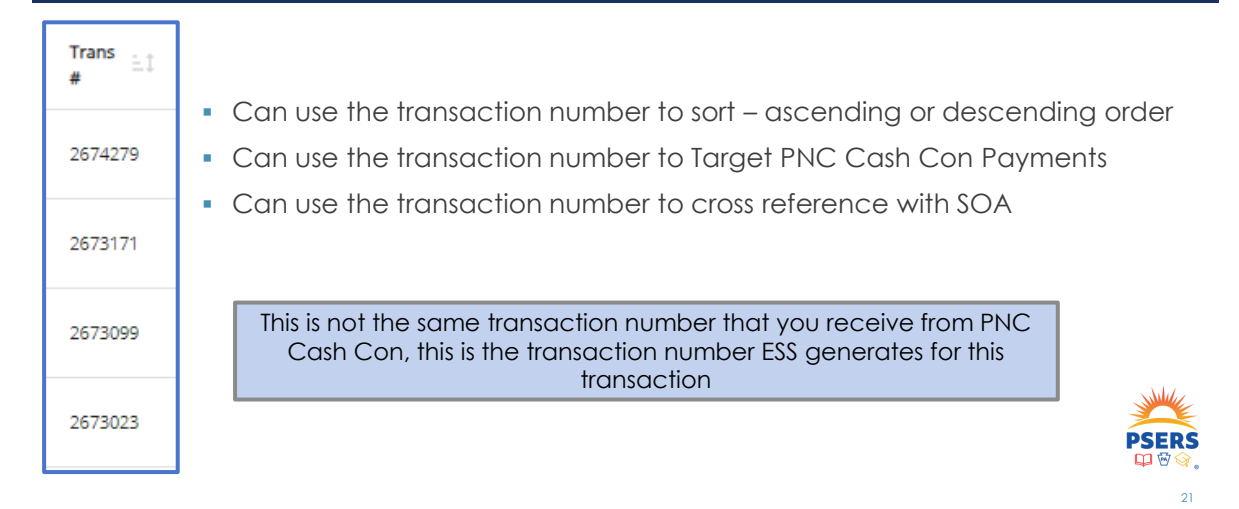

### **TRANSACTION DESCRIPTION COLUMNS**

Type  $\pm 1$ 

Identifier

Status :

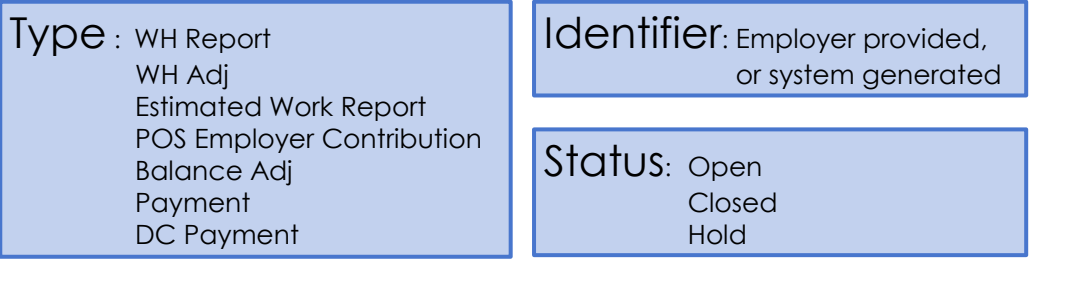

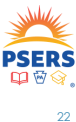

### **DUE DATES AND AMOUNTS DUE COLUMNS**

Emp Due  $\pm$ **Member POS** Mbr Due Employer **Member Savings** ii Cont. Contributions Installment Date Date Member Due Date – Employer Due Date – Five days after receipt of the The 10<sup>th</sup> of the month following the reporting month. Commonwealth portion issued for the previous quarter. *For example:* The May Work report is due by the 10<sup>th</sup> of June for member **For example:** Employer contribution savings contributions and member POS amounts owed for Jan, Feb, March installment. transactions are due June 26th.

23

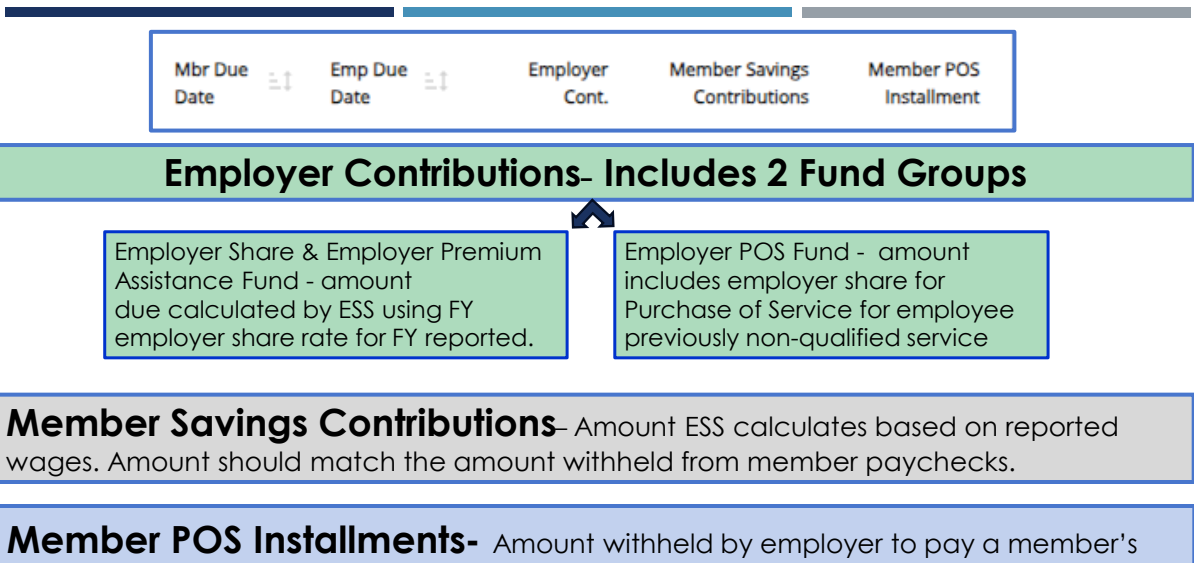

purchase of service. Employers should monitor amounts owed by employee, so overpayment does not occur.

### **SHOW FUND GROUPS/ SHOW FUND DETAILS**

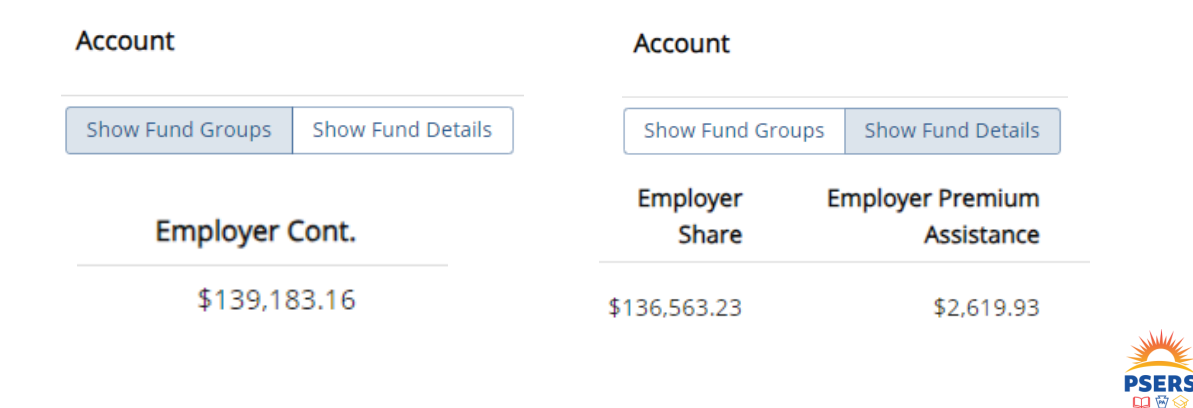

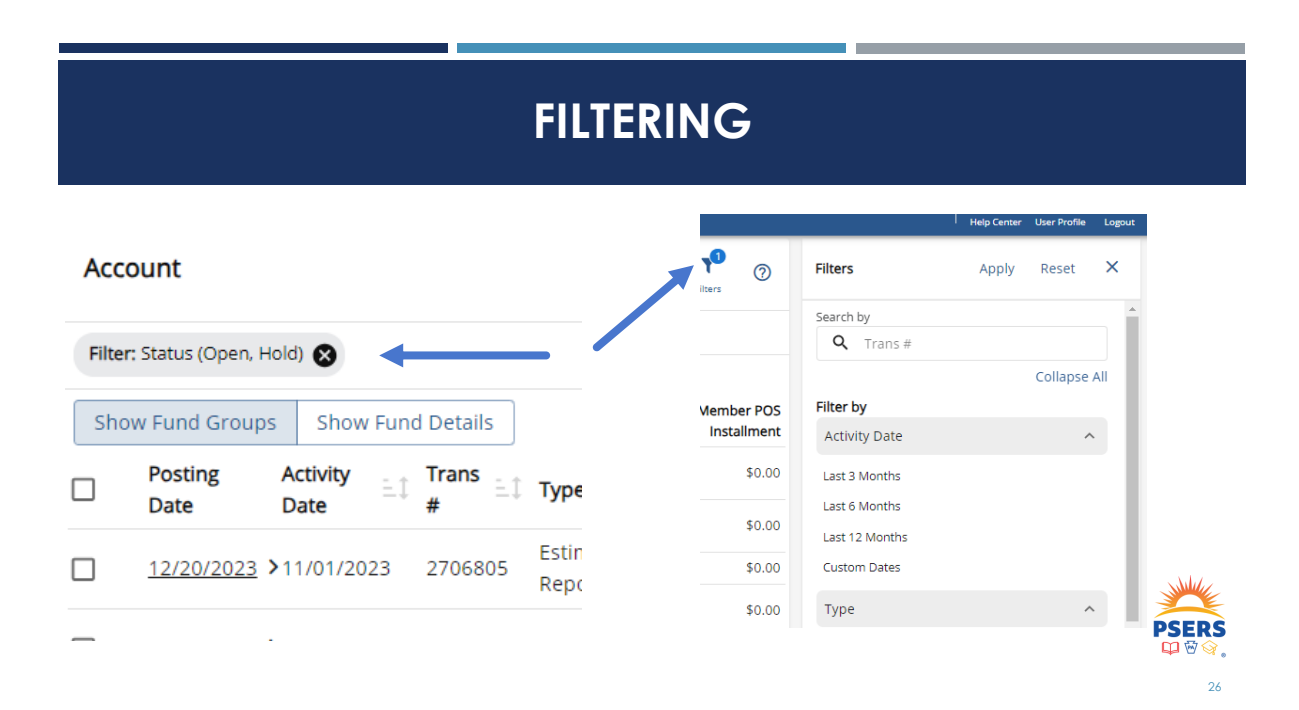

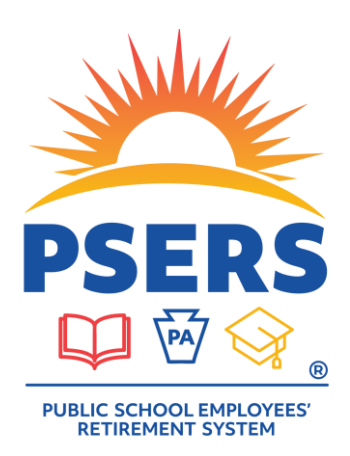

#### • Opening Transaction Page

- Removing Open and Hold transaction filter
- Switching between Fund Groups and Fund Details
- Using the filters

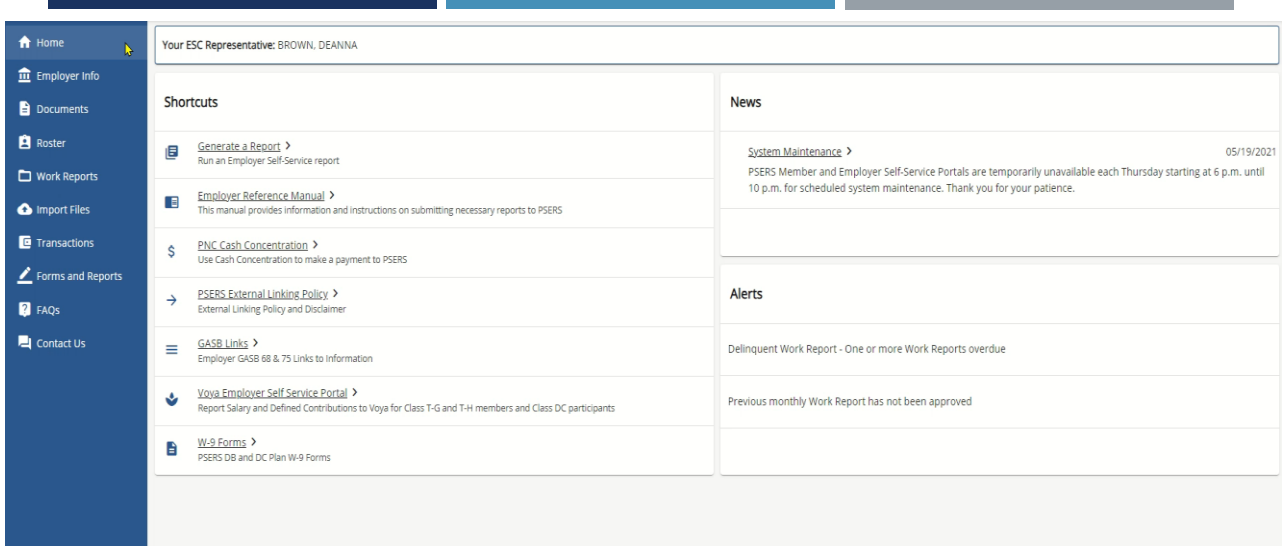

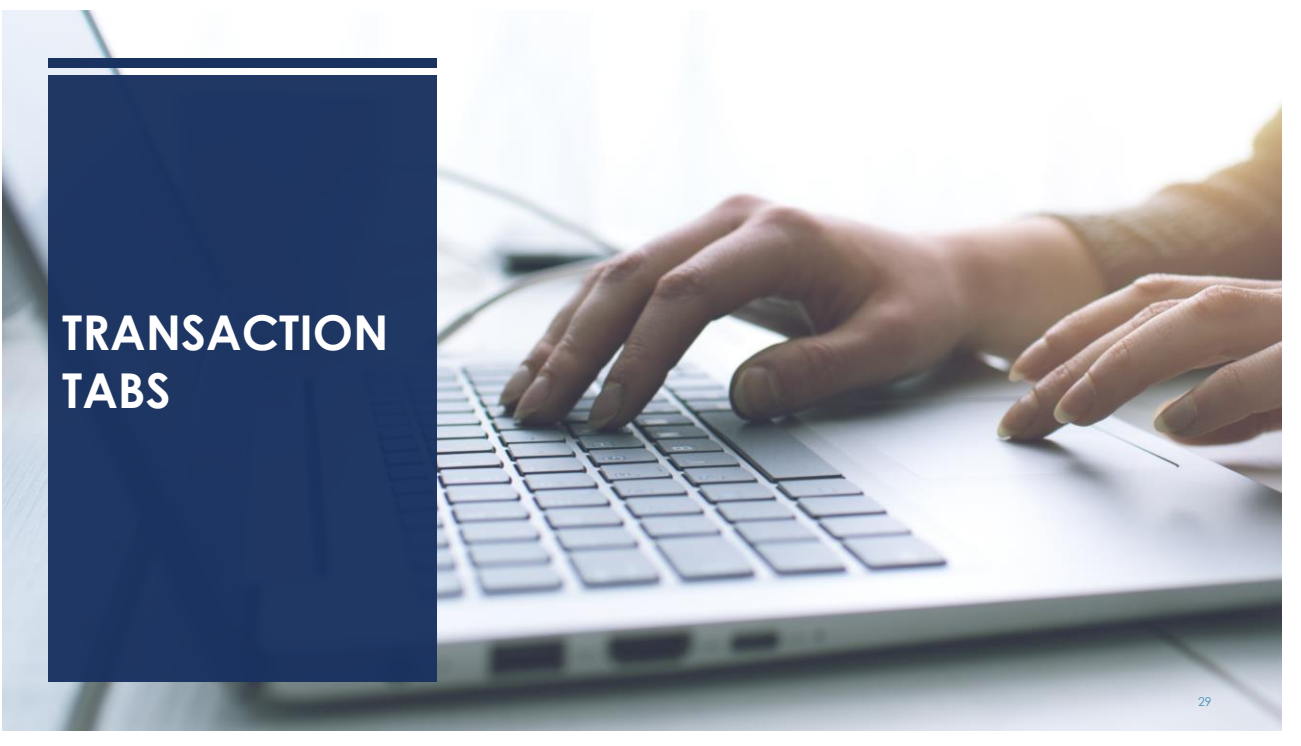

### **WORK REPORT TRANSACTIONS**

Posting Activity Trans Click on the Posting date  $=1$ Type  $\pm 1$ Identifier Date Date 쑈 to open transaction 08/08/2023 > 07/01/2023 2669001 WH Report Billing Rpt 2023-07

**Transactions / Work Report Details** Work Report Details Vork Report Summary Vork Report Transaction Details **Work History** 

Work Reports and Adjustments have three tabs providing a wealth of information

- Work Report Details
- Work Report Summary
- Work Report Transaction **Details**

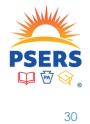

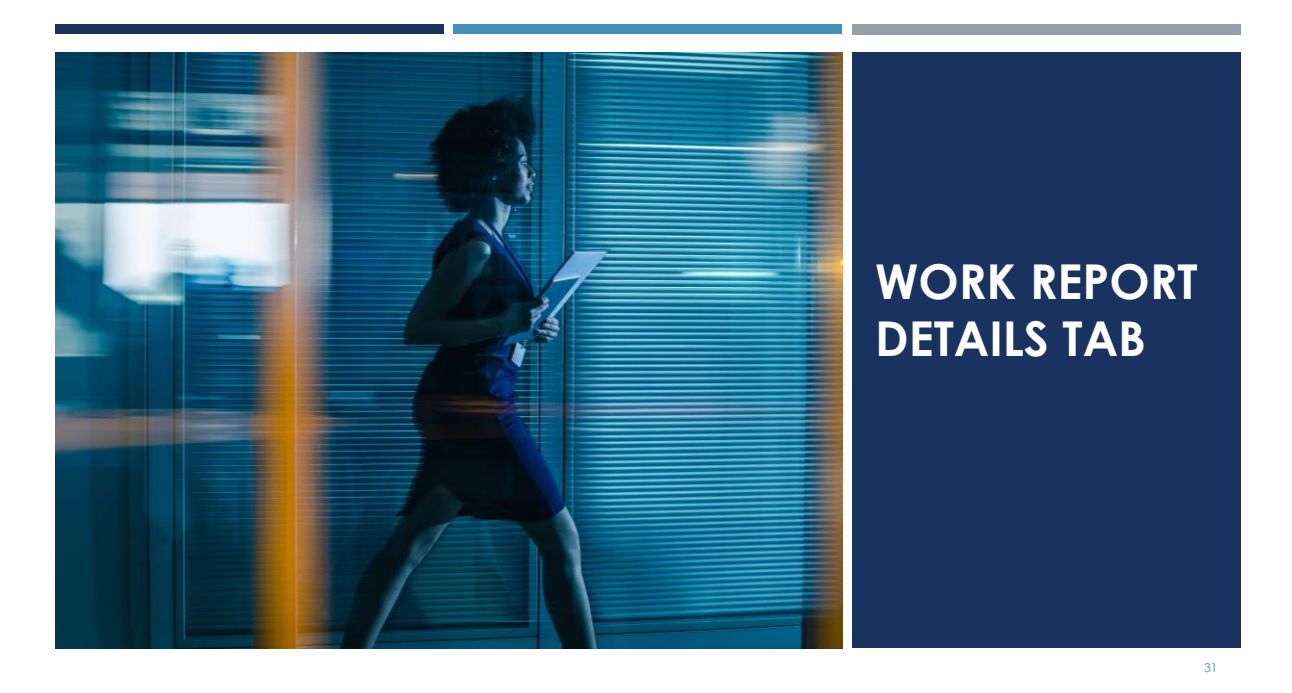

### **FILTER TO SEARCH WORK REPORT DETAIL RECORDS**

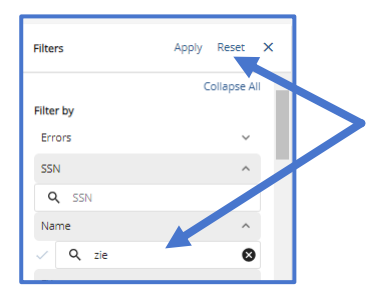

Click Filter action button, select filter. This example is by **Name** with "**zie**" typed in search field

#### Example filter results

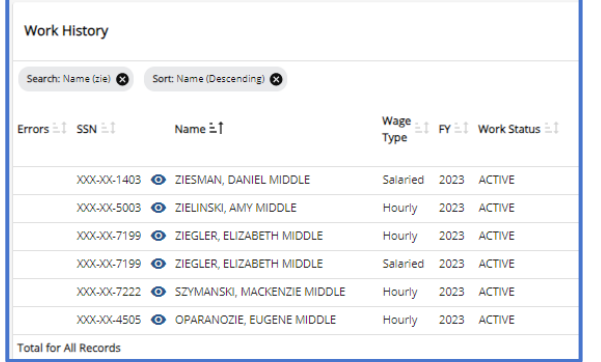

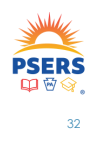

### **SORT TO SEARCH WORK REPORT DETAIL RECORDS**

| Sort: Work Status (Descending) @ |                             |  |                                                                       |                      |  |                                                                                                    |
|----------------------------------|-----------------------------|--|-----------------------------------------------------------------------|----------------------|--|----------------------------------------------------------------------------------------------------|
|                                  | Errors = 1 SSN = 1 Name = 1 |  |                                                                       | Type                 |  | $\begin{array}{llll} \mathsf{Wage} & \text{if} & \mathsf{FY} & \text{if} & \mathsf{Work} \ \mathsf{Status} & \text{if} \\ \end{array}$ |
|                                  |                             |  | XXX-XX-4258 @ WATKINS, ESTHER MIDDLE                                  |                      |  | Salaried 2023 TRMNTN                                                                                                    |
|                                  |                             |  | XXX-XX-5462 @ GOLDBERG, LEE MIDDLE                                    |                      |  | Salaried 2023 TRMNTN                                                                                                    |
|                                  |                             |  | XXX-XX-4994 <b>@</b> LYTER, WANDA MIDDLE                              |                      |  | Salaried 2023 TRMNTN                                                                                                    |
|                                  |                             |  | XXX-XX-4500 @ LEGIN, DERRICK MIDDLE                                   |                      |  | Salaried 2023 TRMNTN                                                                                                    |
|                                  |                             |  | XXX-XX-9564 + FORRY, M MIDDLE                                         | Salaried 2023 TRMNTN |  |                                                                                                    |
|                                  |                             |  | XXX-XX-0987 C TURNBAUGH, SARA MIDDLE Salaried 2023 SABTLC             |                      |  |                                                                                                    |
|                                  |                             |  | XXX-XX-0115 O DIALLO. MATTHEW MIDDLEIR. Salaried 2023 SABTLC          |                      |  |                                                                                                    |
|                                  |                             |  | XXX-XX-7496 <sup>O</sup> RAVERT, ROSEMARY MIDDLE Salaried 2023 ACTIVE |                      |  |                                                                                                    |
|                                  |                             |  |                                                                       |                      |  |                                                                                                    |

*Note:* the grey bubble showing the sort

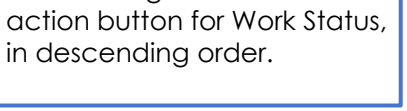

Sorted using the column

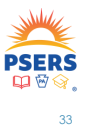

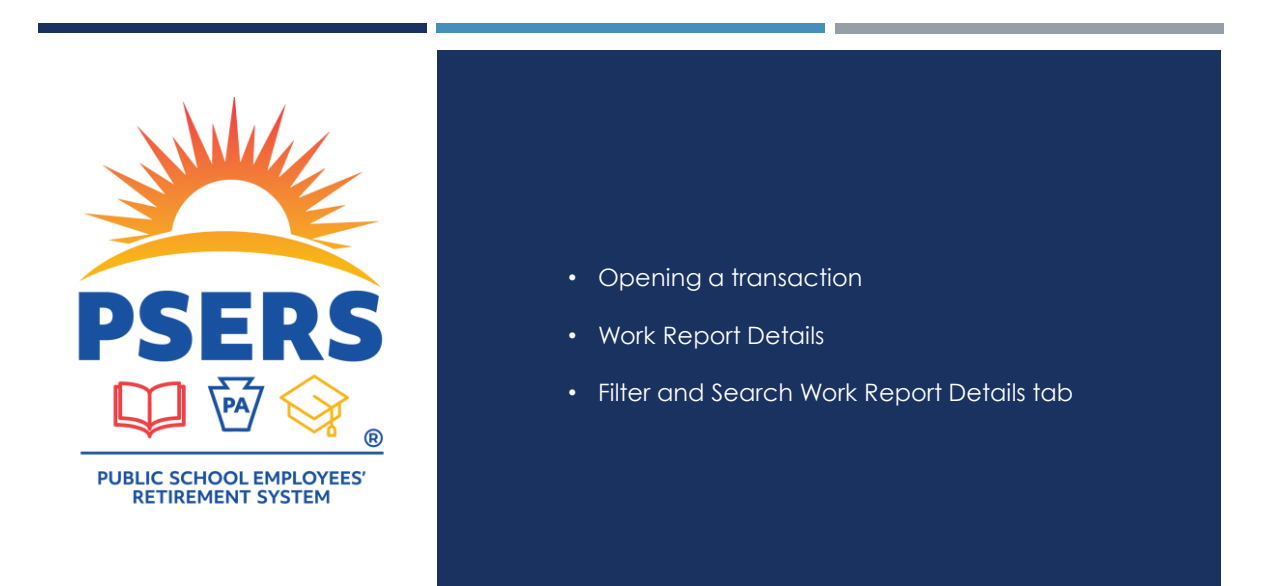

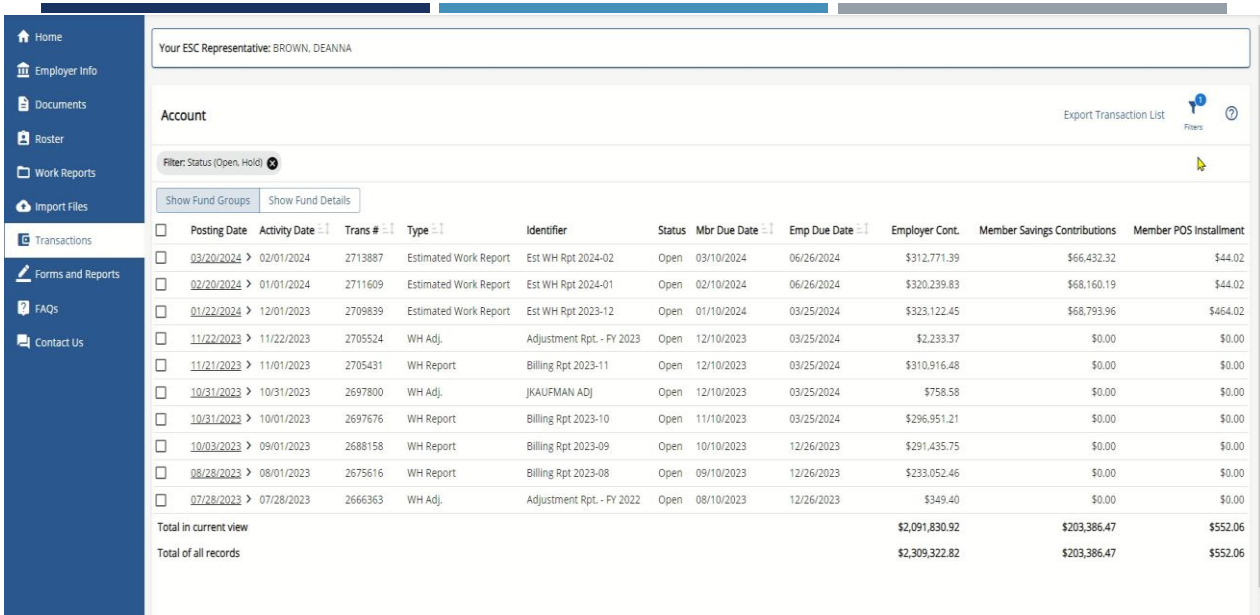

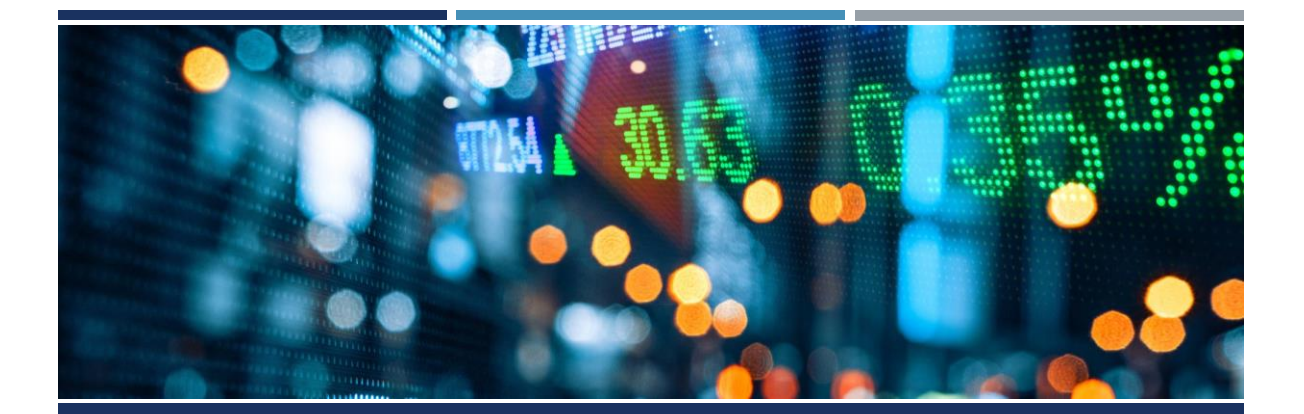

### **WORK REPORT SUMMARY TAB**

### **WORK REPORT SUMMARY**

#### Work History Summary

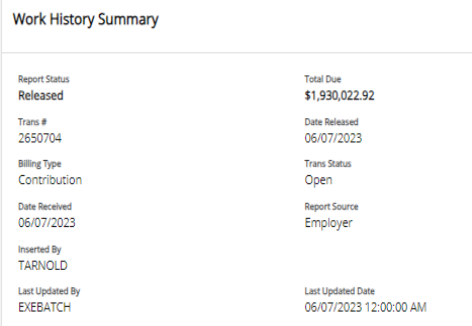

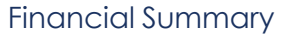

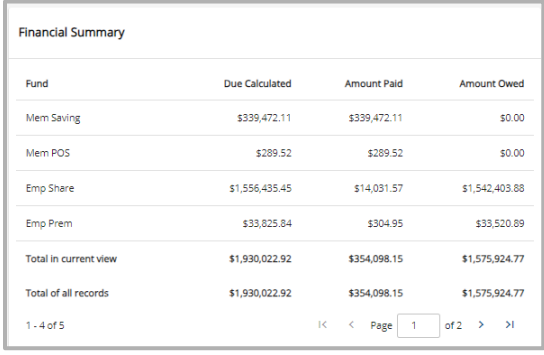

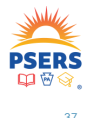

### **WORK HISTORY SUMMARY BOX**

#### Provides an overall summary of the report

#### Report status

- Transaction #
- Billing type
- Date the report was received
- Who inserted the report
- Who made the last change to the report
- $\blacksquare$  Total amount owed on the report
- Date the report was released to PSERS
- **Transaction status**
- **•** Originator of the report
- Date and time of the last update to the report

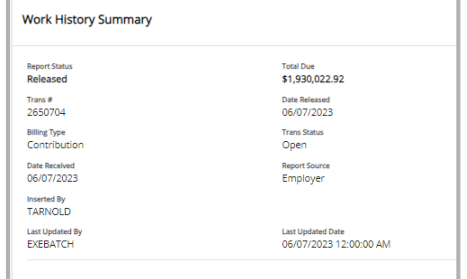

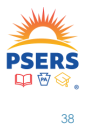

### **FINANCIAL SUMMARY BOX**

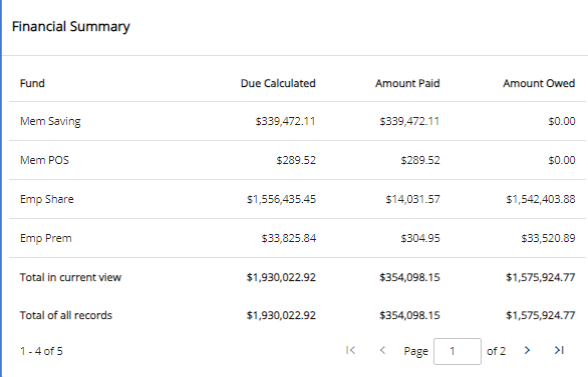

Financial Summary box contains all the fiduciary information to reconcile your work report against your payroll

**NOTE:** Employer Share contributions are separated into Share and Premium Assistance

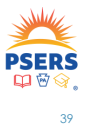

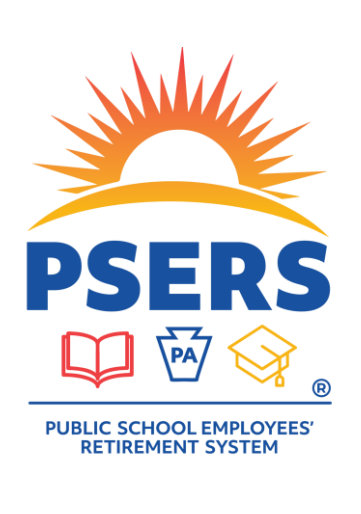

• Work Report Summary tab.

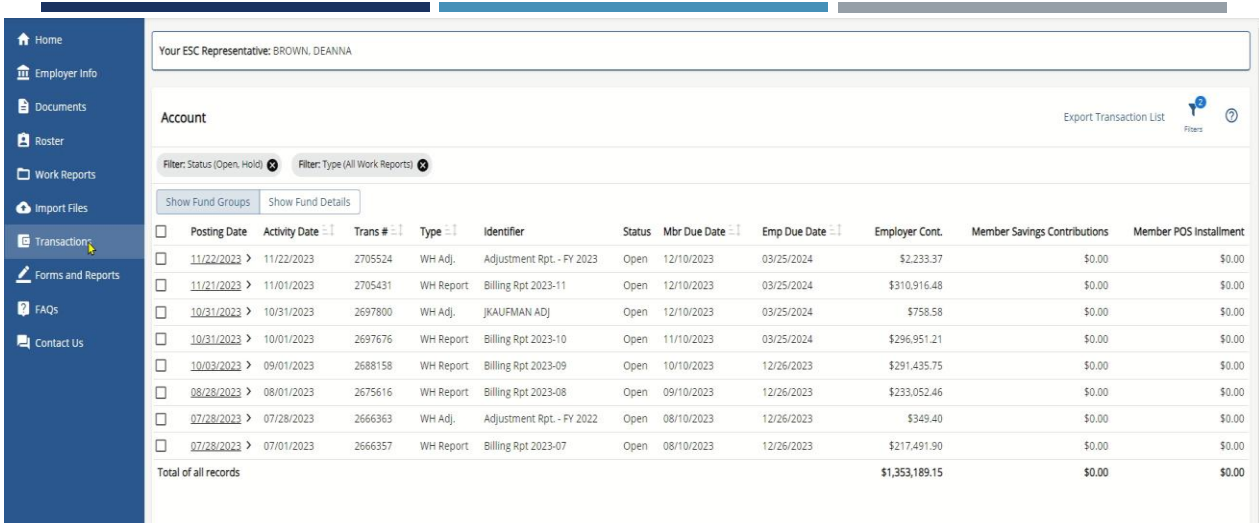

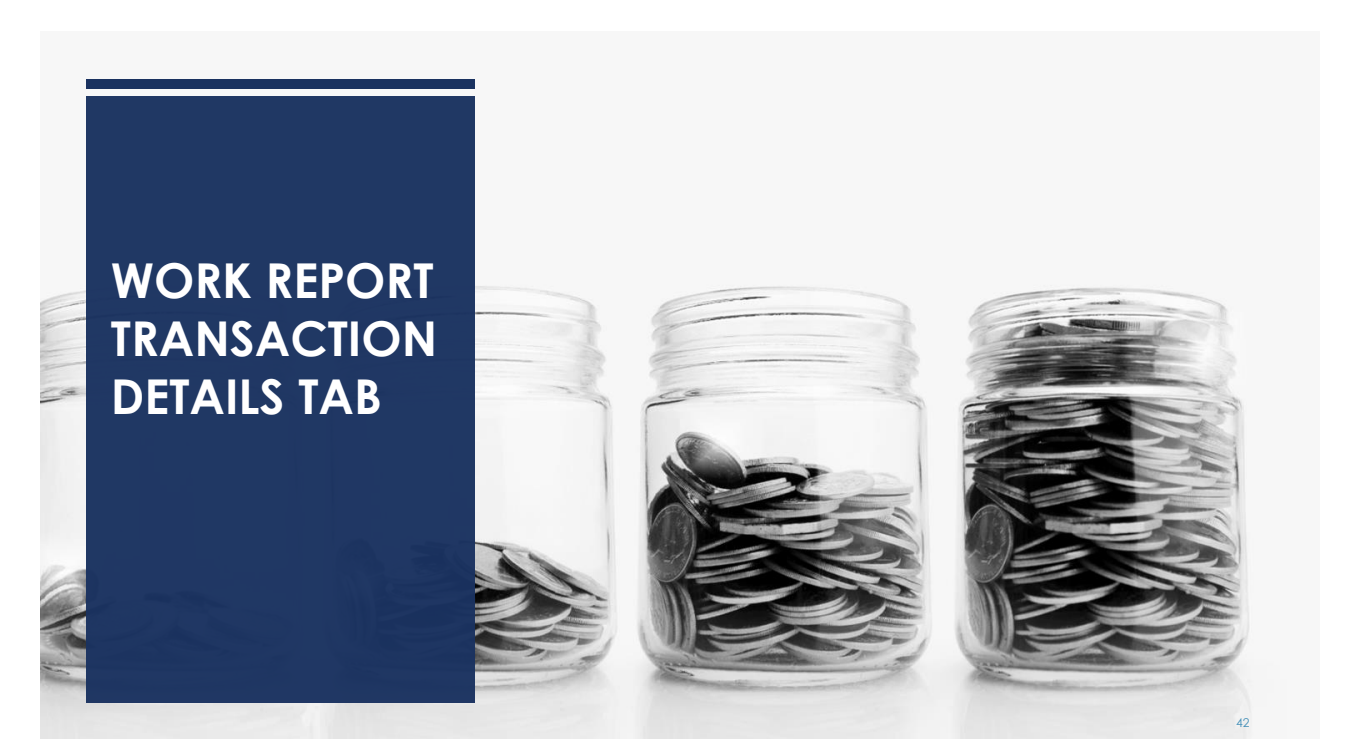

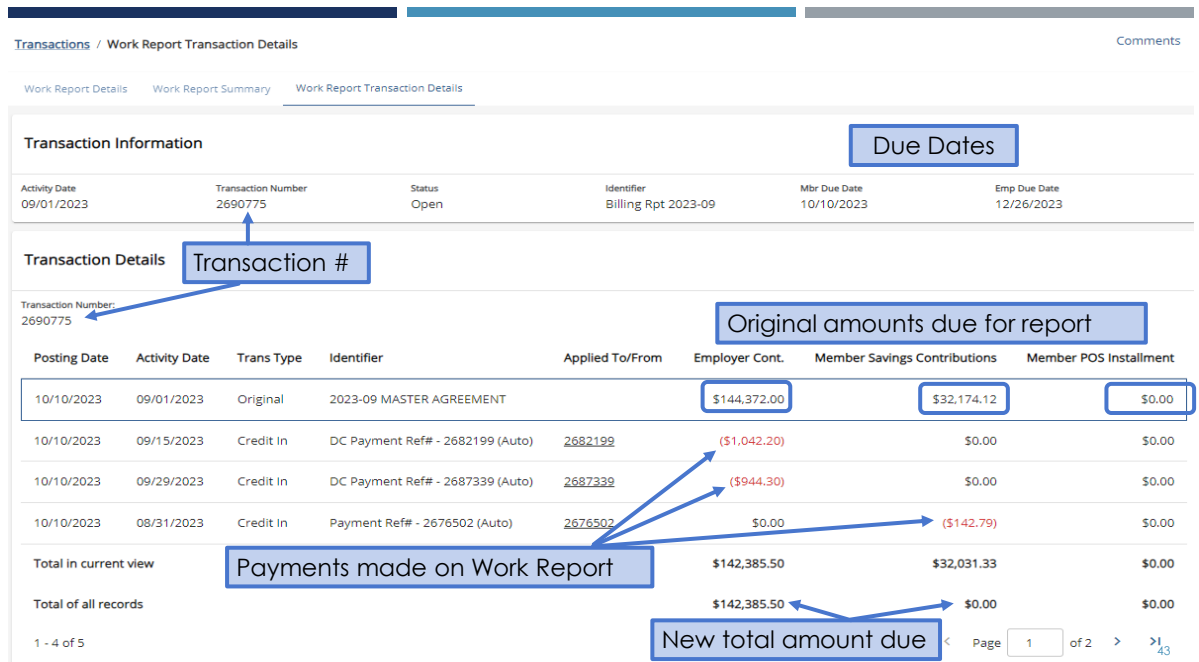

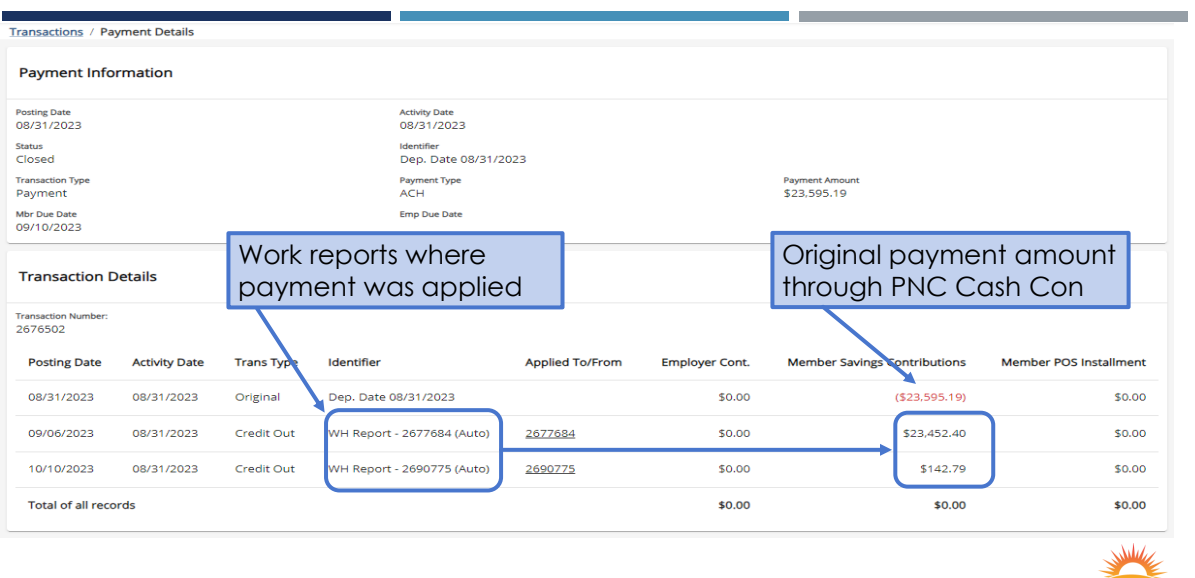

**PSERS** 

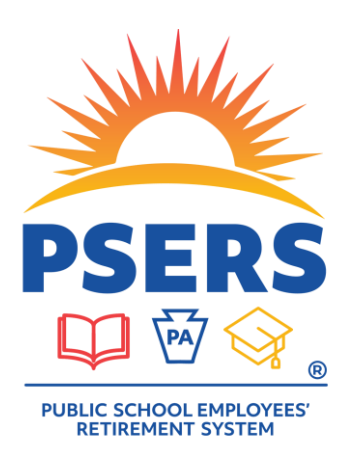

- Work Report Transaction Details tab
- Click on "Applied To/From" links to go to the credits and payments

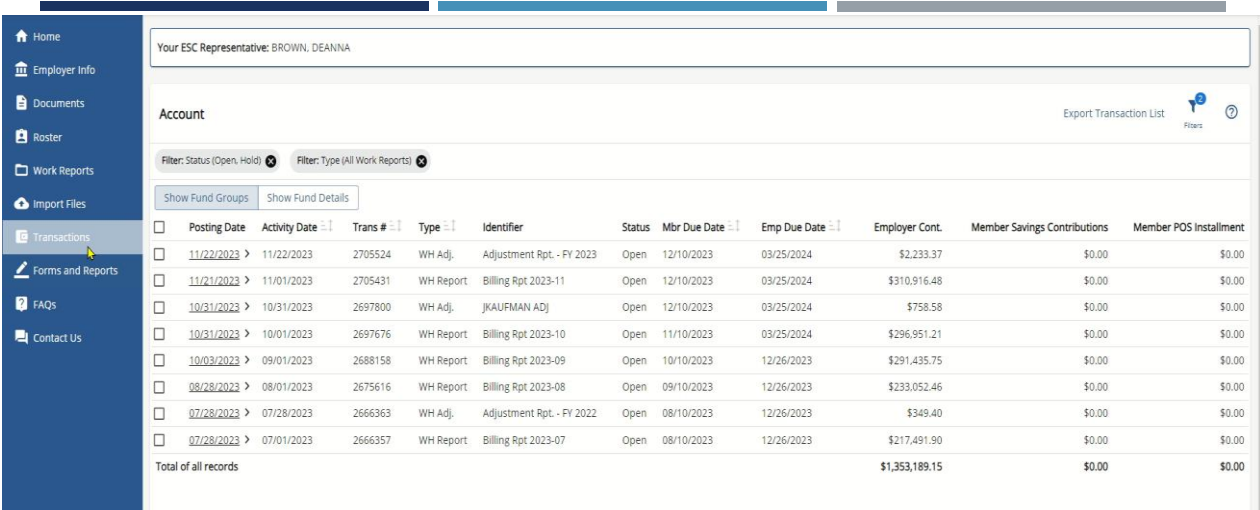

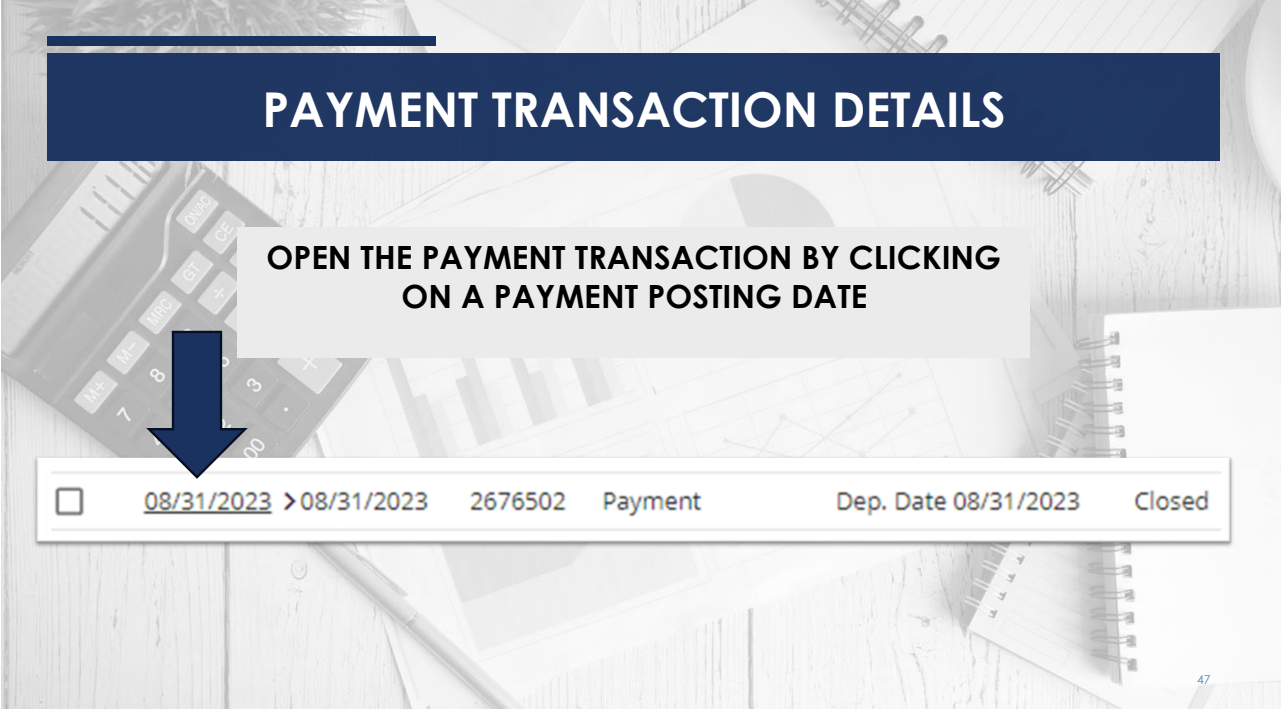

#### Original member amount due \$23,595.18

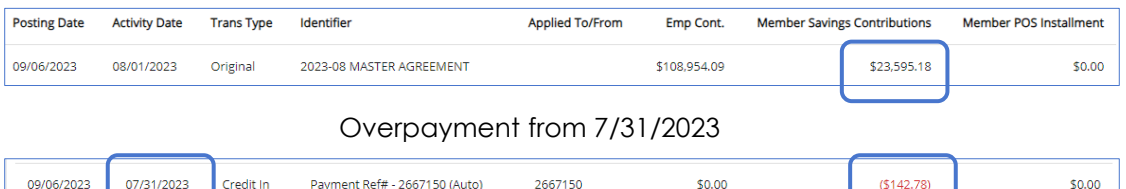

#### Payment from payroll estimated payment in amount of \$23,595.19

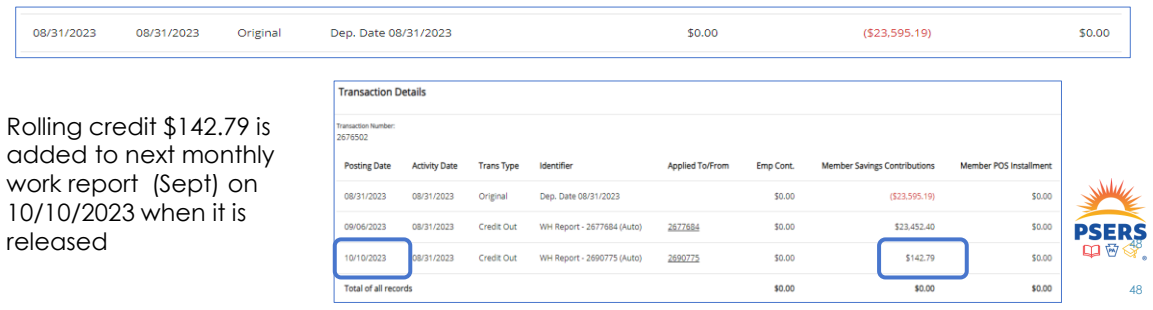

### **DC PAYMENT**

Г

a po

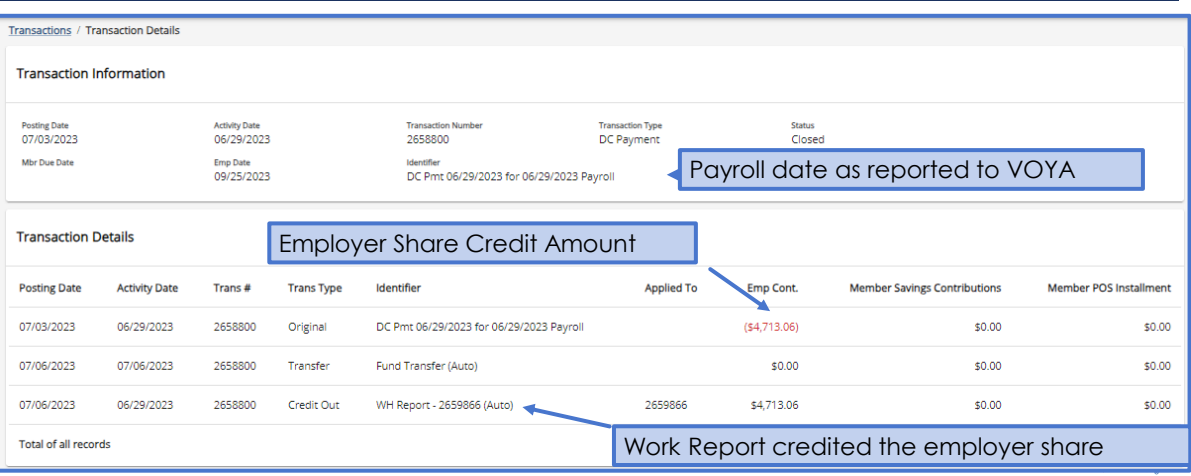

49

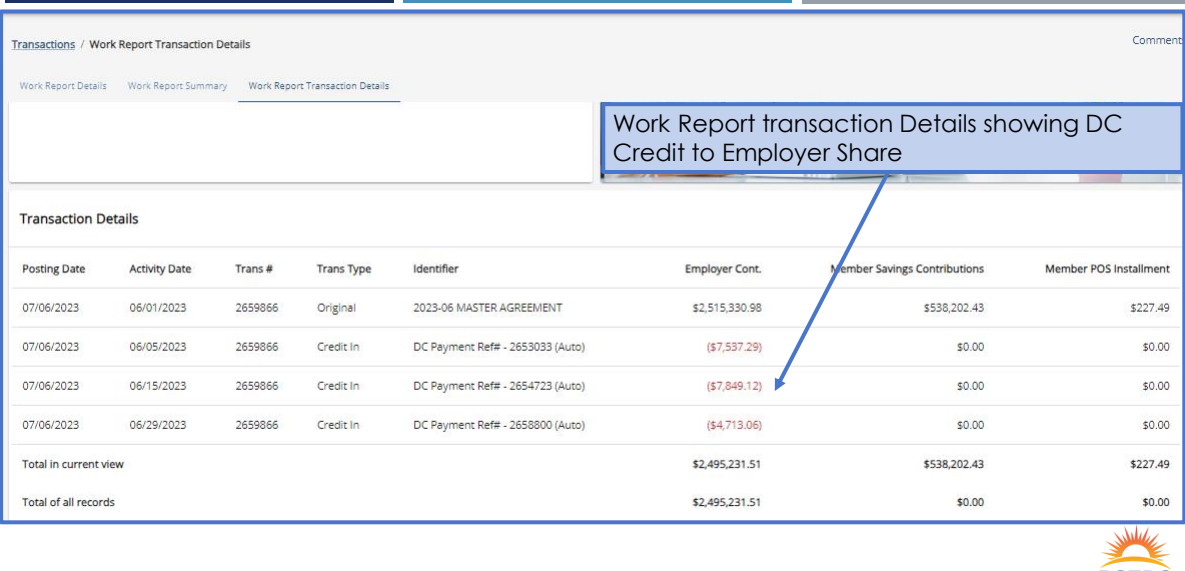

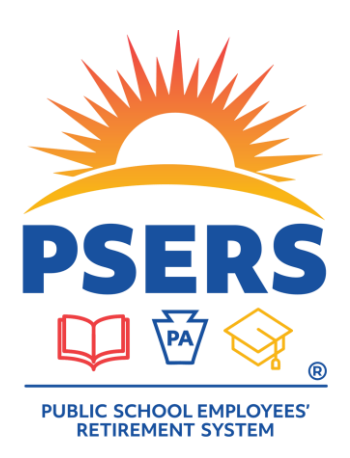

- Click on a posting date to open a payment transaction
- Exploring a payment

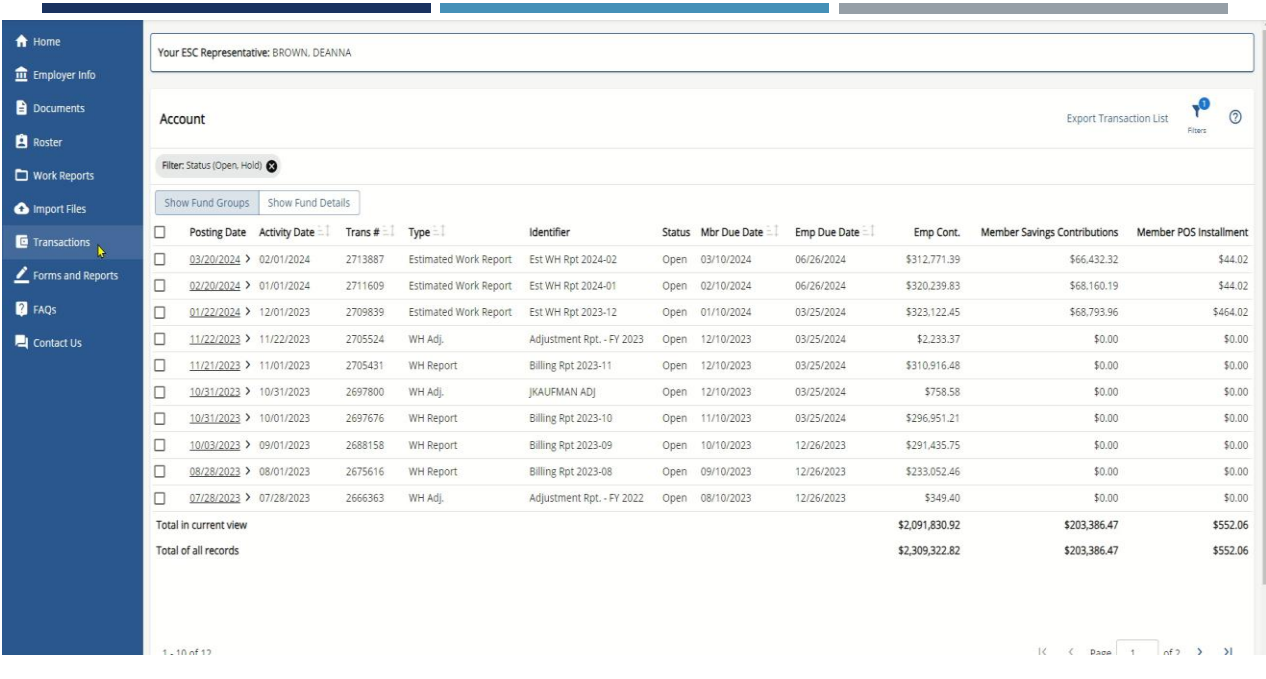

### **PURCHASE OF SERVICE (POS) EMPLOYER CONTRIBUTION**

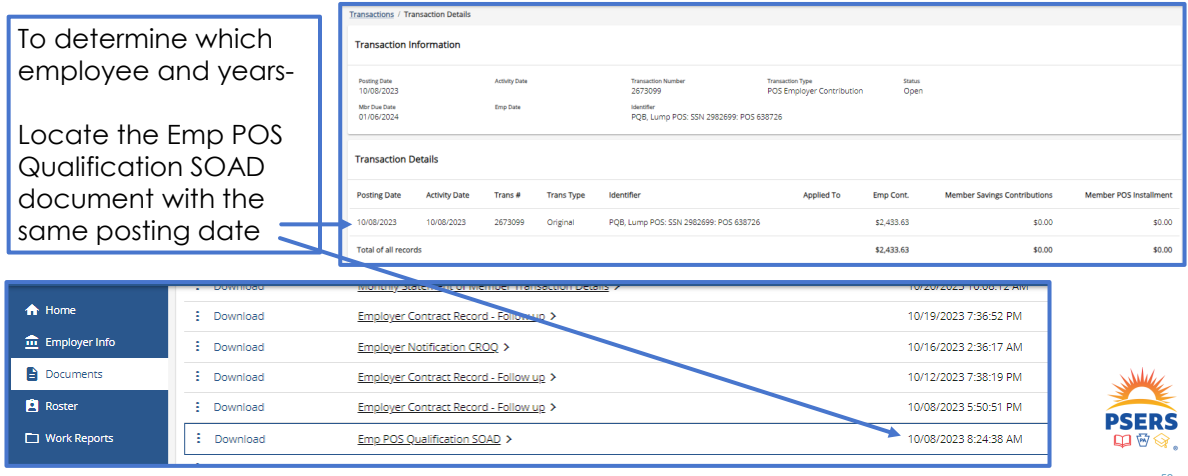

### **POS EMPLOYER CONTRIBUTION – STATEMENT OF AMOUNT DUE**

#### **The statement includes:**

- The employee name
- **Social security number**
- **School year(s) for which employer** share is due
- **WNC wages reported**
- **Employer Share amount due for** WNC wages
- **Transaction Number**

#### **Employer Statement of Amount Due** for WNC Reported for Qualified Members

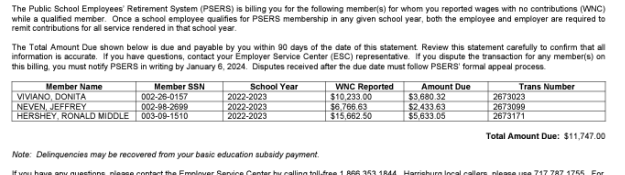

If you have any questions, please contact the Employer Service Center by calling toll-free 1.866.353.1844.<br>your convenience, the Employer Service Center is staffed each business day from 7:30 a.m. to 4:00 p.m. Public School Employees' Retirement System

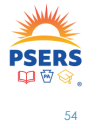

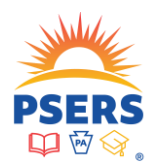

# **INTERMISSION**

#### **LEAVE OF ABSENCE – TRAINING OBJECTIVES**

Leave Codes- What are they?

Requirements for most used leave codes

Reporting for common leave types

Practice selecting leave codes

Practice reporting leave codes

Working on a Leave

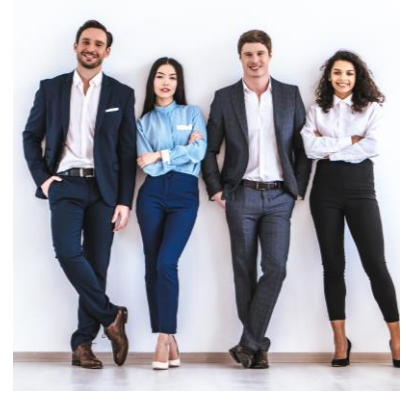

### **WHAT IS A LEAVE CODE?**

A leave code is a contract record that explains to PSERS a member is not currently working but is still employed by the district.

The leave code entered tells PSERS the reason an employee is not working, or why the reported wages are different than previous reporting.

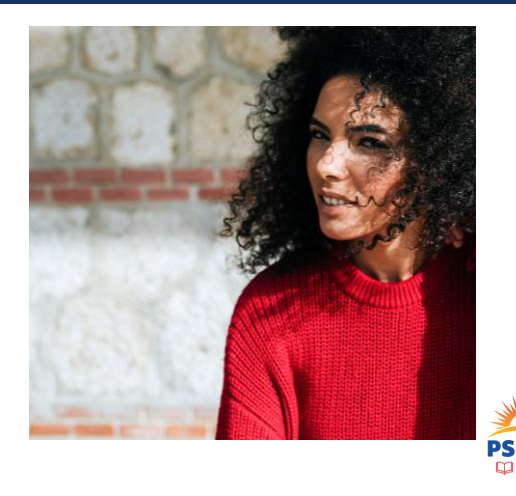

57

### **WHAT ARE THE LEAVE CODES?**

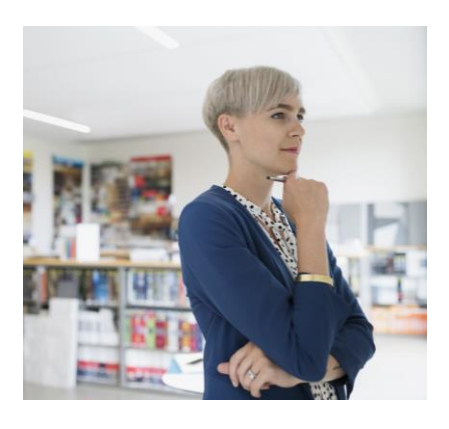

#### **CONTRACT CODE – LEAVE NAME**

**LEAVEN** – Any other leave not listed **SABTLC** – Sabbatical- Health and Professional Study **SSLWCC/SSLWCN**-Special Sick Leave Workers Compensation **SSLSSC/SSLSSN**-Special Sick Leave-School Sponsored **WKCMPN** – Workers Compensation **STUDYC/STUDYN**-Professional Study Leave **UNIONC**-Union Leave **EXCHGC/EXCHGN**-Exchange Teacher Leave **ACTMLC/ACTMLN**- Military Leave (prior to 7/1/2013) **ACTMLN -** USERRA (Uniformed Services Employment & Reemployment Rights of 1994)

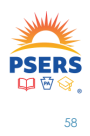

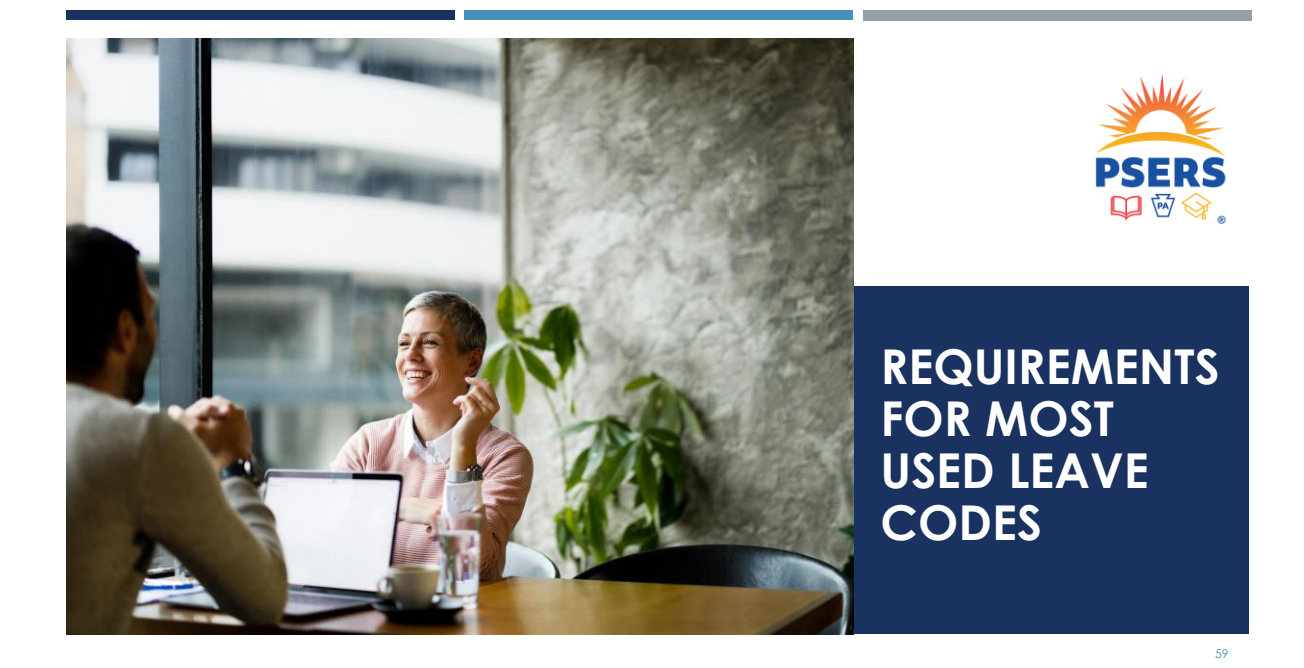

#### **IS SCHOOL BOARD APPROVAL REQUIRED TO RETAIN SERVICE CREDIT?**

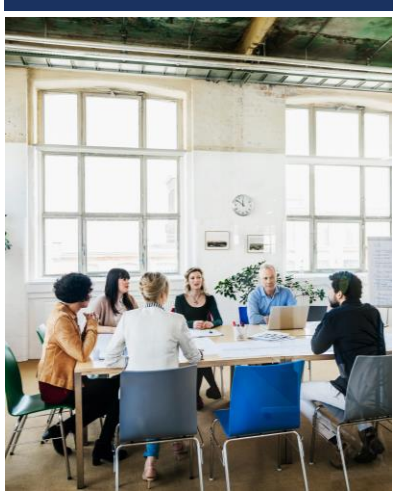

**All leaves require school board approval. Some leaves, however, may not give the board a choice such as Workers Compensation or USSERA leave.**

*PSERS will assume that board approval was given but will verify board minutes when needed to answer questions.*

- **Non-specified Leave (LEAVEN)** may not exceed 24 months in a row with no reporting
- **EXABBATICERTLESS:** Health restoration not to exceed 24 months. Professional Study length is unspecified. If the leave is non-contributing, it will not exceed two years
- **Special Sick Leave(SSLWCC/SSLWCN/SSLSSC/SSLSSN)**  One Year per Occurrence. If a second leave is granted, must be one active service day between occurrences
- **E** Workers Compensation (WKCMPN) may not exceed 24 months in a row with no reporting LEAVE CODE
- *E* Professional Study (STUDYC/STUDYN) unspecified time frame
- **Collective Bargaining Unit ( UNIONC)** no time frame
- **Exchange Teacher Leave (EXCHGC/EXCHGN)** no time frame
- **EXTED Activated Military Leave (ACTMLN)** prior to 7/1/2013 no time frame

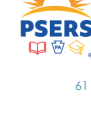

ALLOWABLE

TIME FRAMES

61

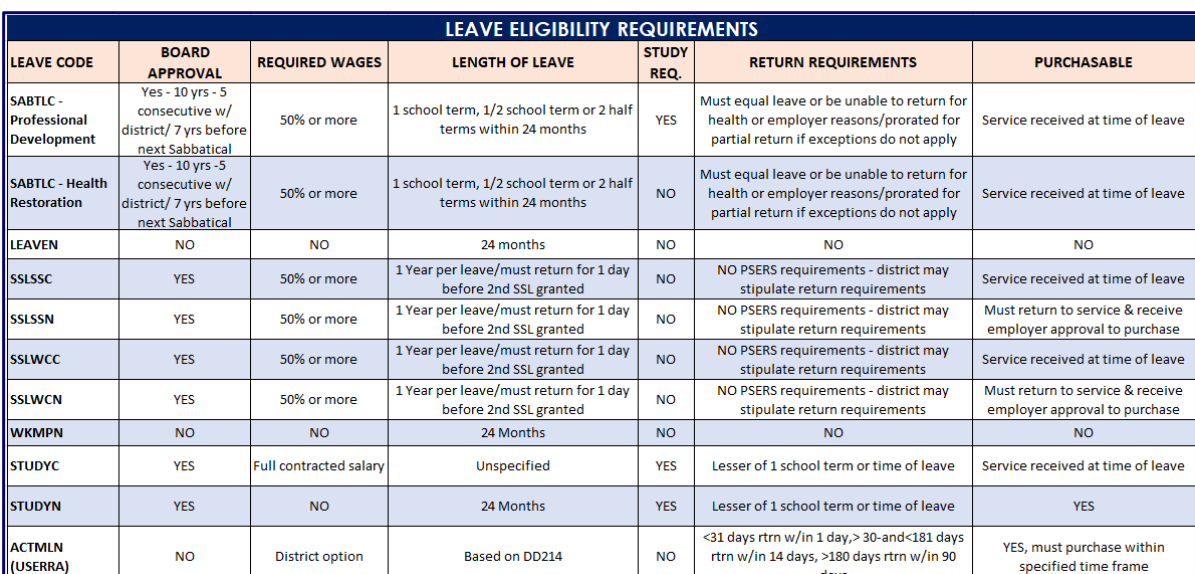

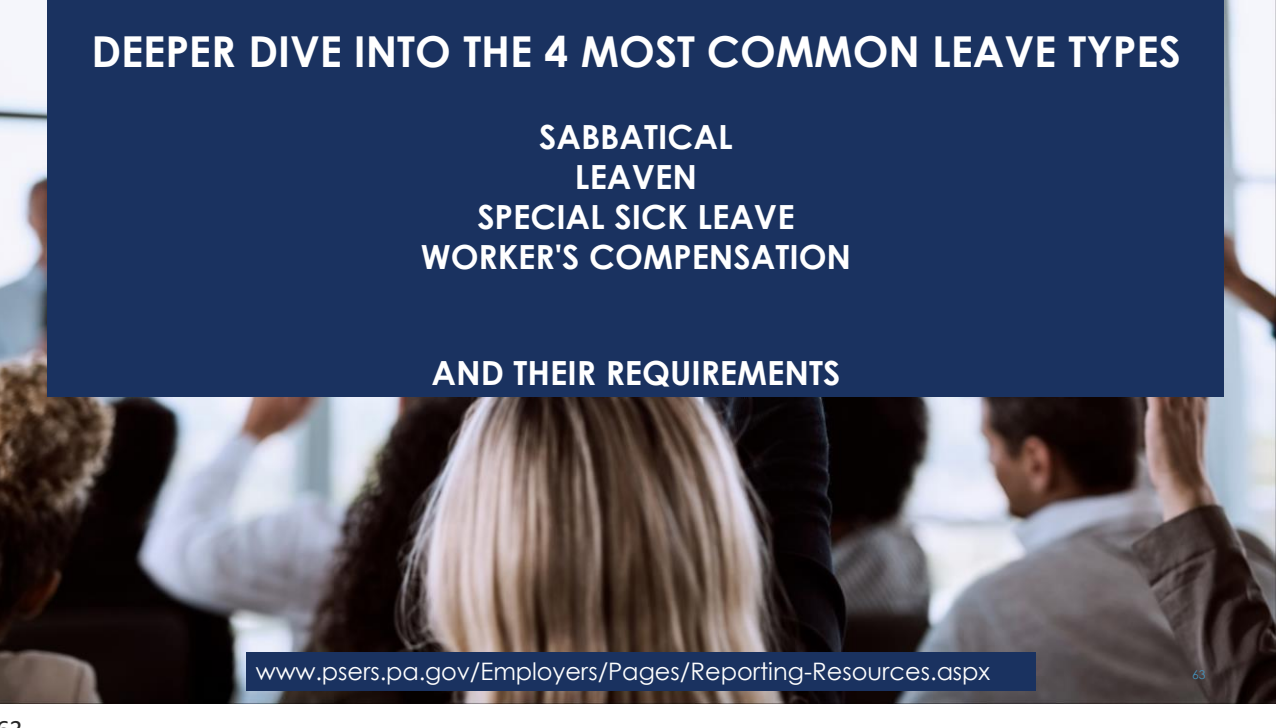

### **SABBATICAL (SABTLC ) ELIGIBILITY REQUIREMENTS**

- **School Board Approval** for Professional development, Restoration of Health *Or* at the discretion of the school board, for other purposes
- **EXECTIVE PROFESSIONAL, supervisory, instructional, or administrative** staff at least 10 years PA service and **5 consecutive** years with the granting district
- **Employer pays at least 50% of contracted Salary**
- Professional Development must have a pre-approved plan of study related to current position.
- At least 7 additional service years before a subsequent sabbatical may be granted
- May be taken for one full school term, one half school term, or two half school terms within a 24-month period.

**Employer must pay at least 50% of employee's contracted salary. Employer & member pay contributions on 100% of the contracted salary.**

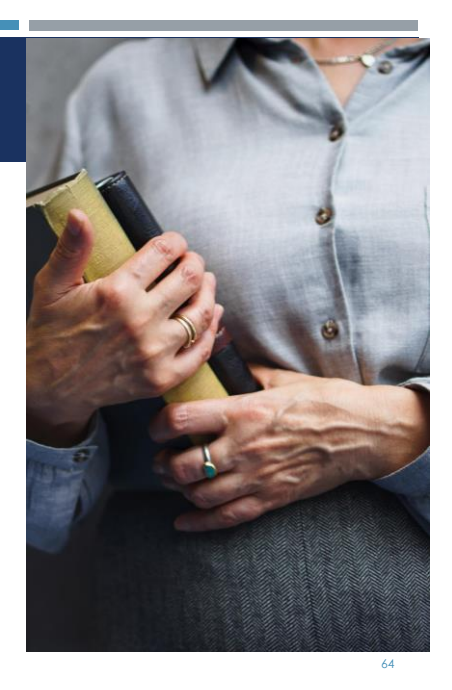

### **DOES AN EMPLOYEE HAVE TO RETURN FROM A SABBATICAL LEAVE TO RETAIN SERVICE CREDIT?**

#### **Short answer :**

"**Yes**" The member must return to the employer who granted the sabbatical leave for at least one full school term immediately following the latest period of leave to retain the full sabbatical service credit.

#### **A member will be permitted to retain the full sabbatical credit if:**

1. The member cannot return, or only returns for a portion of one school term, due to illness, disability, or death.

2. Or the member is prevented from returning by the employer.

**NOTE -** If an employee returns for less than a school term, service is prorated based on the time they returned to work

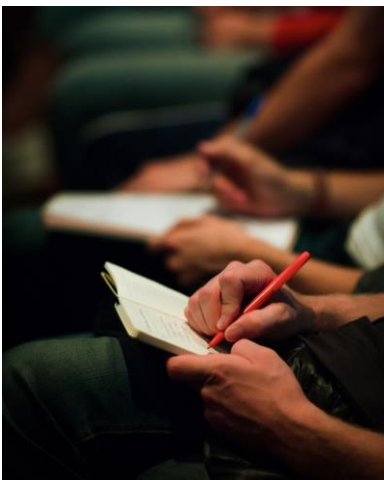

65

65

65

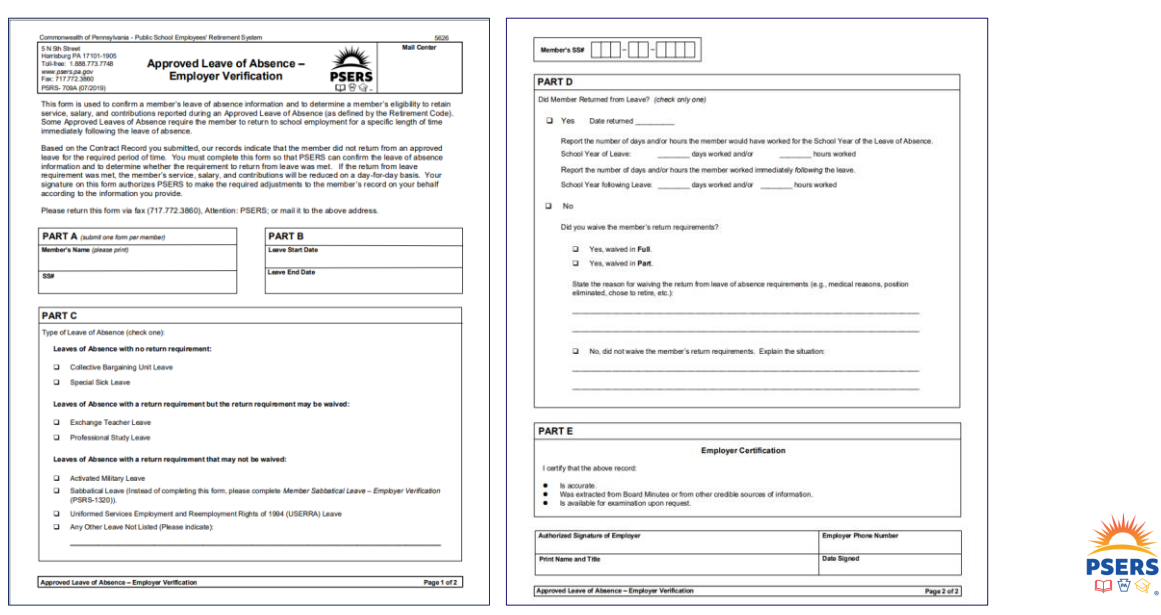

66

⊗.

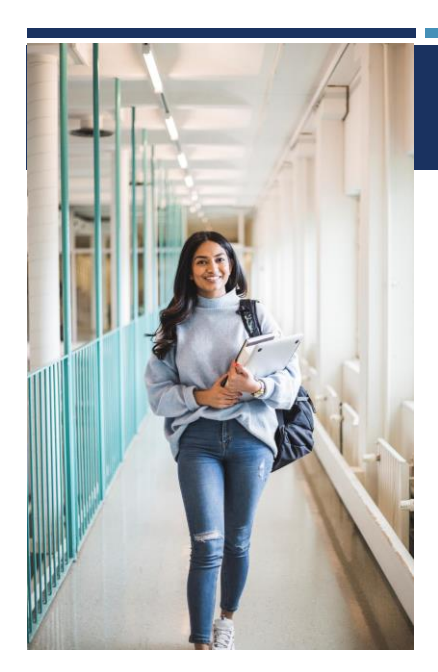

### **LEAVEN ELIGIBILITY REQUIREMENTS**

**NONE!** The Leaven is any paid or unpaid administrative leave that does not meet the criteria for any PSERS eligible leave.

The amount of salary paid to an employee while on a Leaven is completely at the school board's discretion.

**LEAVEN wages are not retirement covered compensation and should not be reported to PSERS. No service time may be reported or purchased for LEAVEN.**

Pursuant to the Retirement Code, a member can only maintain an inactive status with PSERS for 24 months from the start of a leave.

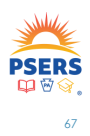

### **SPECIAL SICK LEAVE (SSLWCC/SSLWCN/ SSLSSC/SSLSSN) ELIGIBILITY REQUIREMENTS**

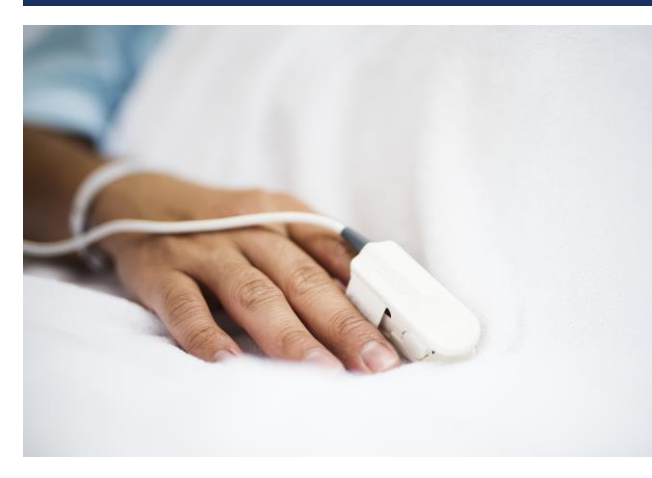

- Must be approved by the School Board on an individual basis. May be contributing or non- contributing
- **•** The member must receive at least 50% of their contracted salary from the employer, workers' compensation, or disability insurance paid by the employer
- The leave is limited to one year, per occurrence
- **Both member and employer** contributions must be paid on 100% contracted salary

### **WORKERS COMPENSATION LEAVE (WKCMPN)**

- **Member is receiving Workers' Compensation**
- The leave is not approved under **Special Sick Leave**
- A member cannot be reported for more than 24 months
- After 24 months, the PSERS system will automatically create a termination record for the member

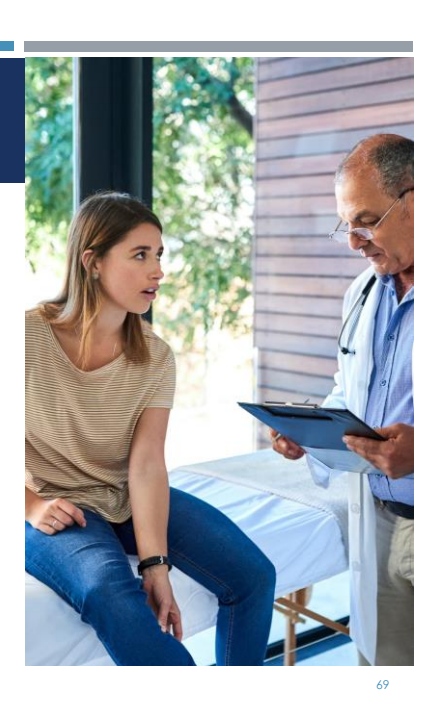

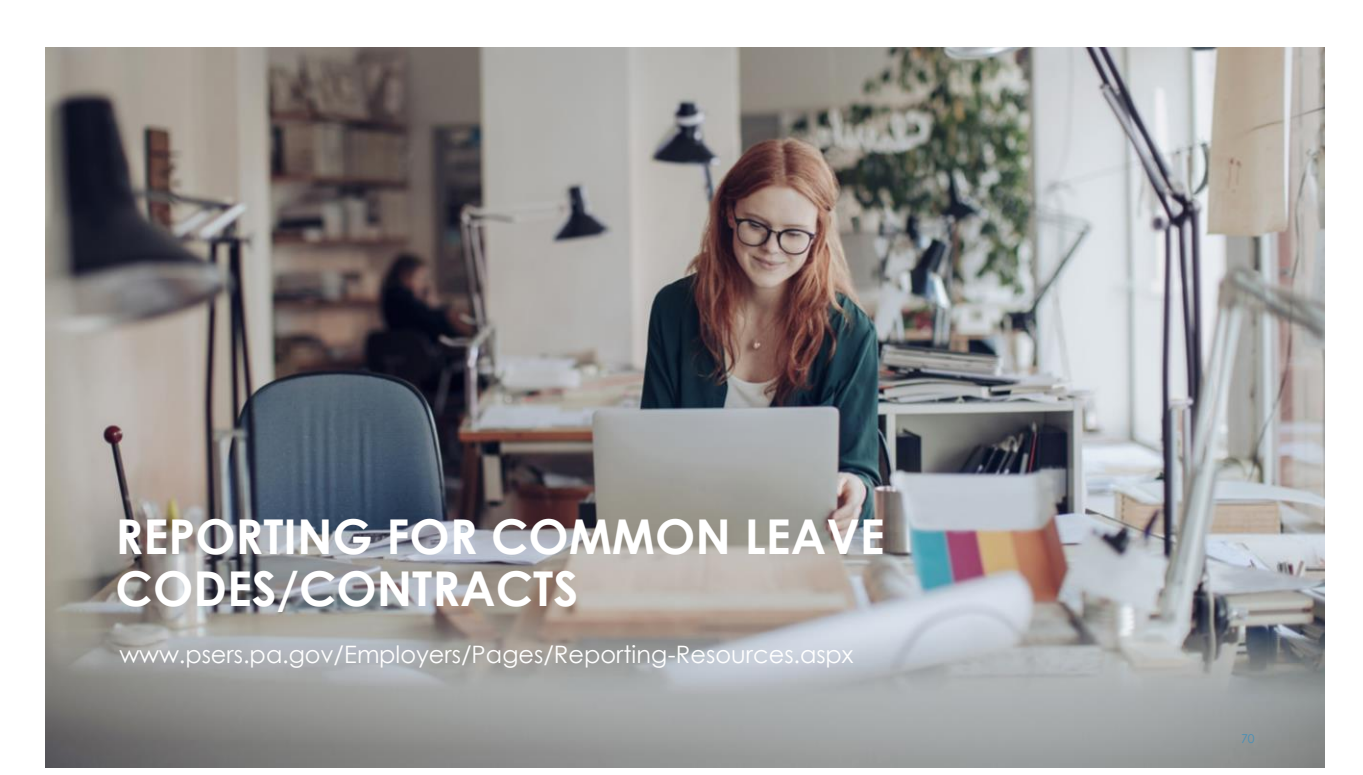

### **SABBATICAL (SABTLC) LEAVE REPORTING ROW**

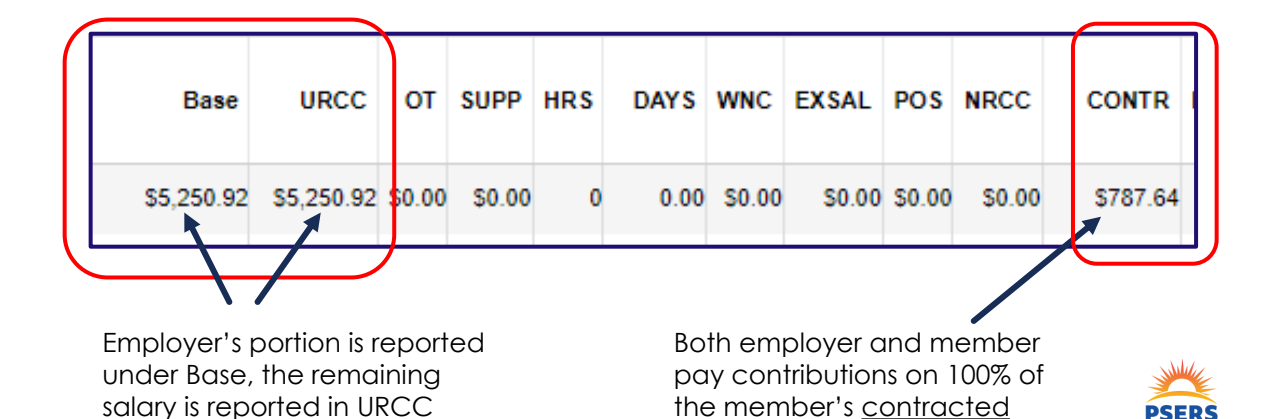

salary

71

column

### **LEAVEN REPORTING -THERE IS NO REPORTING FOR A LEAVEN**

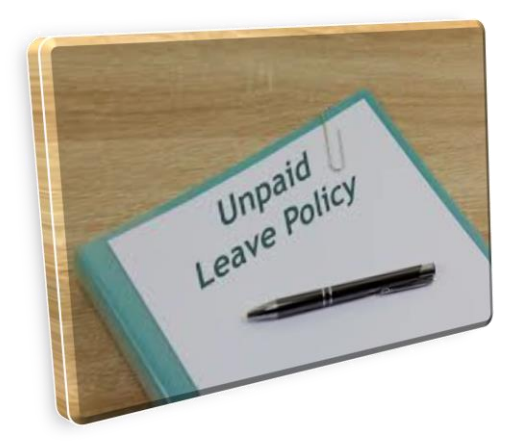

- Sometimes an employer may enter a LEAVEN contract prior to reporting all the earned wages for the period prior to the LEAVEN start time.
- **ESS** will allow for reporting for one monthly work report following the entry of a LEAVEN contract record.

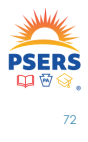

### **SPECIAL SICK CONTRIBUTING (SSLWCC/SSLSSC) LEAVE REPORTING ROW**

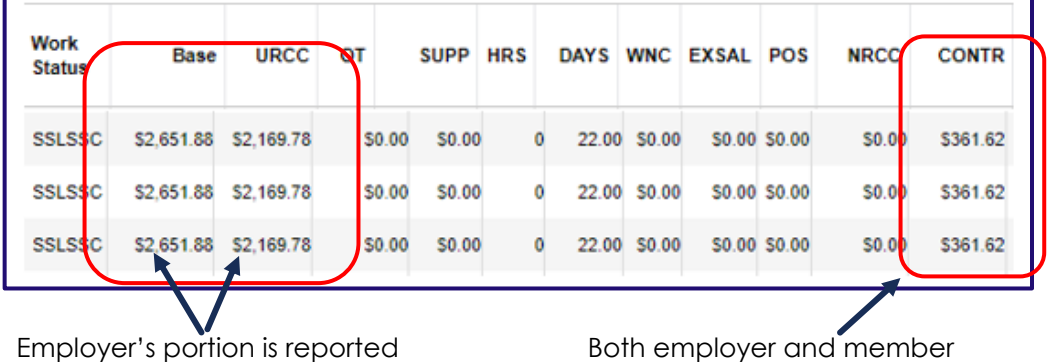

under Base, the remaining salary is reported in URCC column

pay contributions on 100% of the member's contracted salary

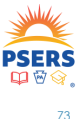

73

### **SPECIAL SICK NON-CONTRIBUTING LEAVE REPORTING ROW**

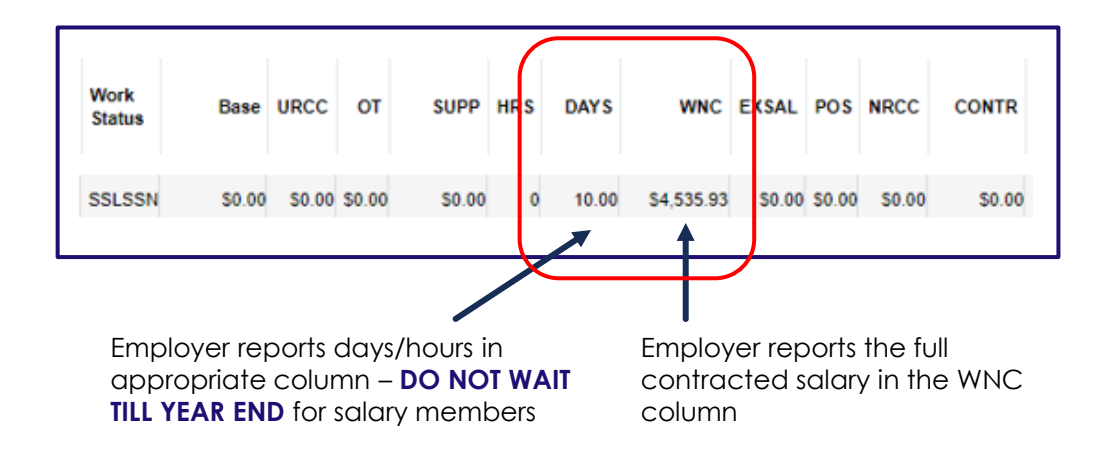

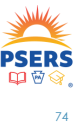

#### **WORKER'S COMPENSATION REPORTING -THERE IS NO REPORTING**

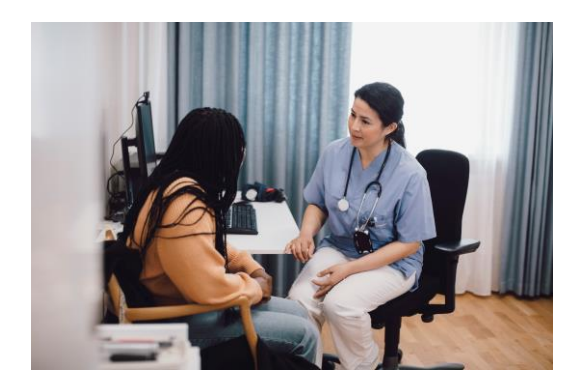

A member who is absent from work while receiving Workers' Compensation and has not been approved by the School Board for a Special Sick Leave is not eligible to earn or purchase service credit for this time.

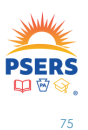

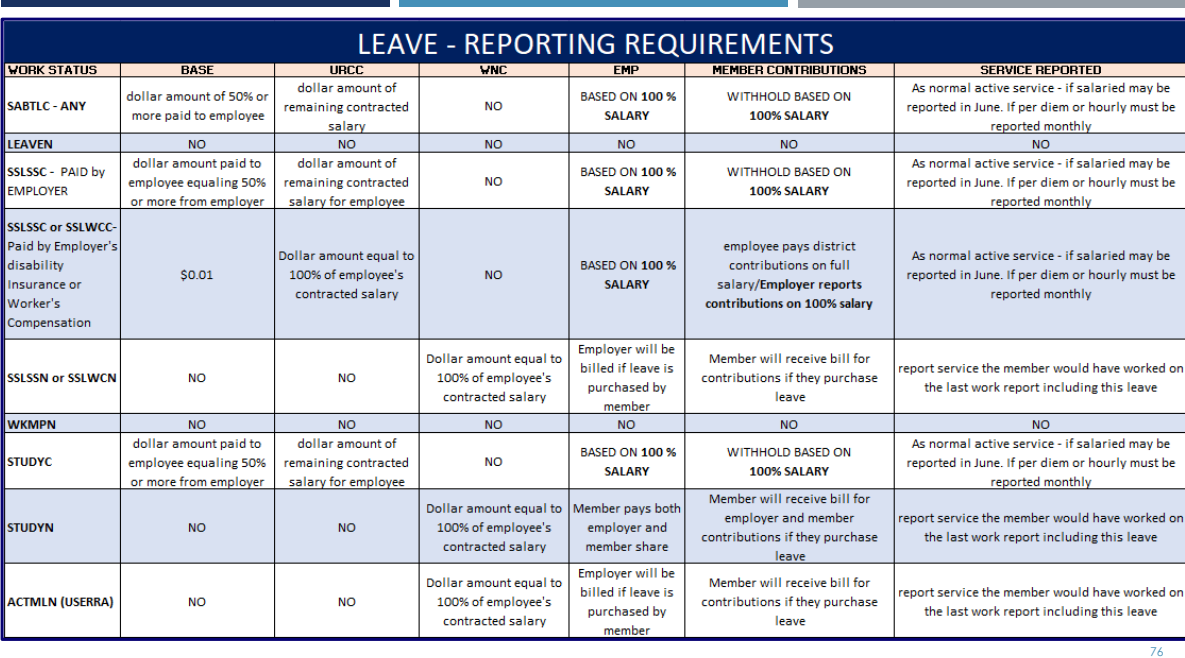

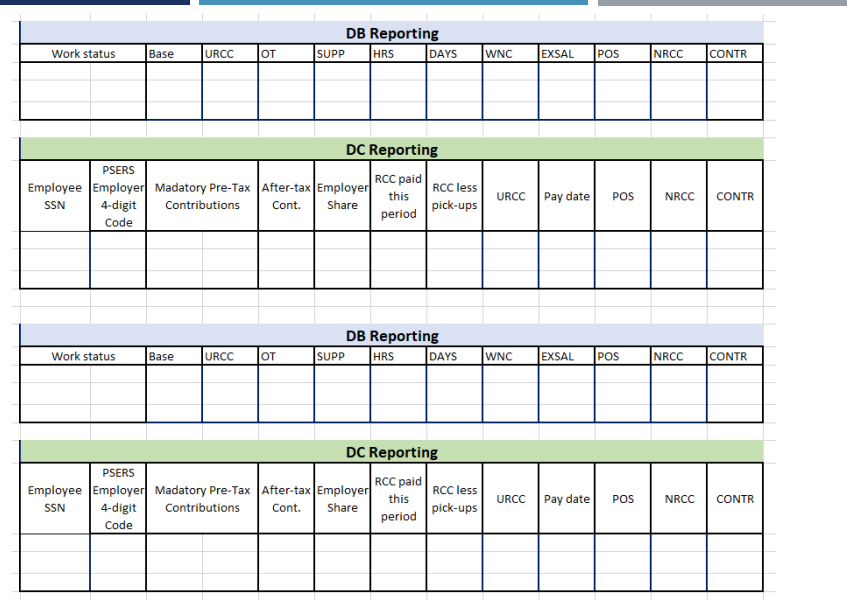

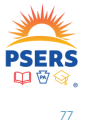

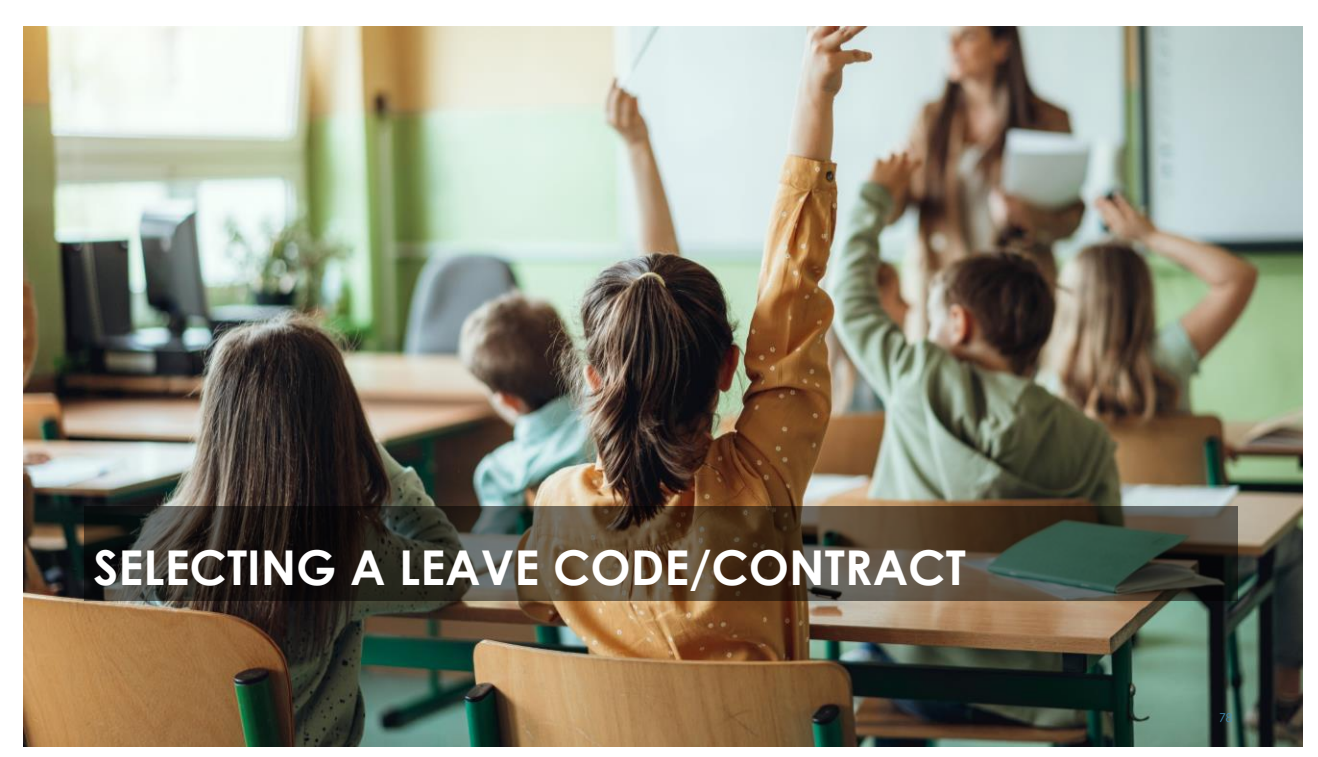

### **PHIL'S STORY**

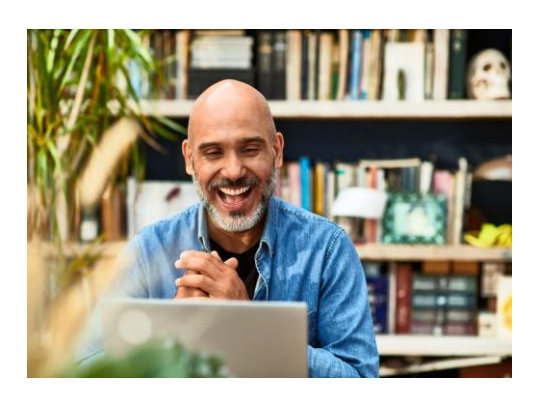

Phil is a math teacher who has asked the School District (SD) for time starting January 1st to the end of the school year so he may complete his last two graduate classes in statistics and analysis.

Phil has been with the SD for 15 years and is a Class T-D member with a 7.5% contribution rate.

Phil makes \$100,000/year, \$10,000/month over a 10-month contract, and has never taken a leave except for the usual earned vacation and sick days.

What type of leave would Phil qualify for?

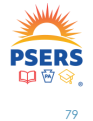

#### **PHIL'S ANSWERS**

- **SABBATICAL – PROFESSIONAL DEVELOPMENT**
- **PROFESSIONAL STUDY – CONTRIBUTING**
- **PROFESSIONAL STUDY – NON-CONTRIBUTING**

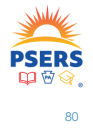

#### **SABBATICAL – PROFESSIONAL DEVELOPMENT**

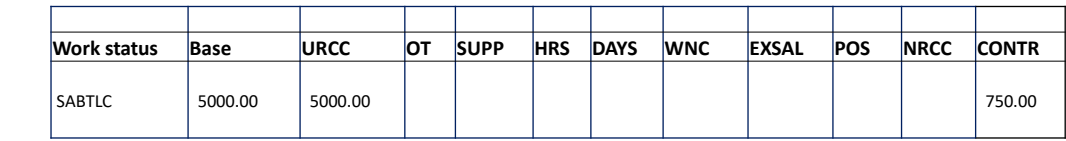

#### **PROFESSIONAL STUDY - CONTRIBUTING**

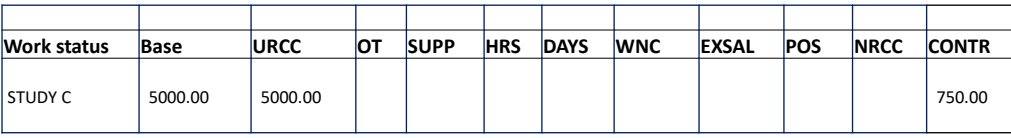

#### **PROFESSIONAL STUDY – NON-CONTRIBUTING**

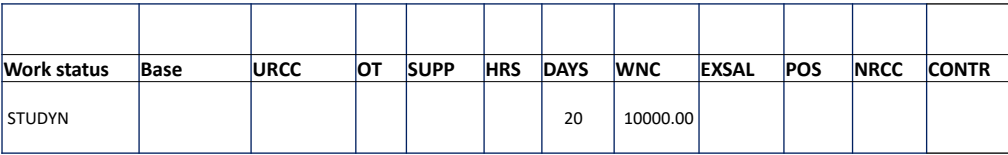

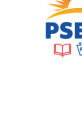

81

### **ESTHER'S STORY**

Esther is a secretary who was recently diagnosed with an autoimmune disease that requires several stays in a hospital. She has asked the SD for a year off to battle this condition at which time she hopes to return to the district.

Esther would like to retain her service during the leave. Esther wants to start her leave on July 1st and will be receiving workers compensation in the amount of \$1,500 per month.

Esther has been with the SD for 3 years and makes \$36,000 salary per year. She has a 12-month contract and earns \$3,000/month. Esther is Class T-G with a DB rate of 6.25% and DC rate of 2.75%.

What type of Leave does Esther qualify for?

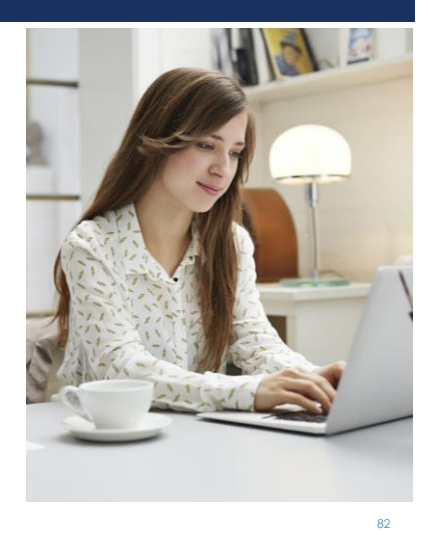

#### **ESTHER'S ANSWERS**

- **SPECIAL SICK LEAVE CONTRIBUTING – WORKERS COMPENSATION**
- **SPECIAL SICK LEAVE NONCONTRIBUTING – WORKERS COMPENSATION**
- **WORKER'S COMPENSATION**

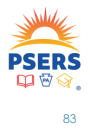

83

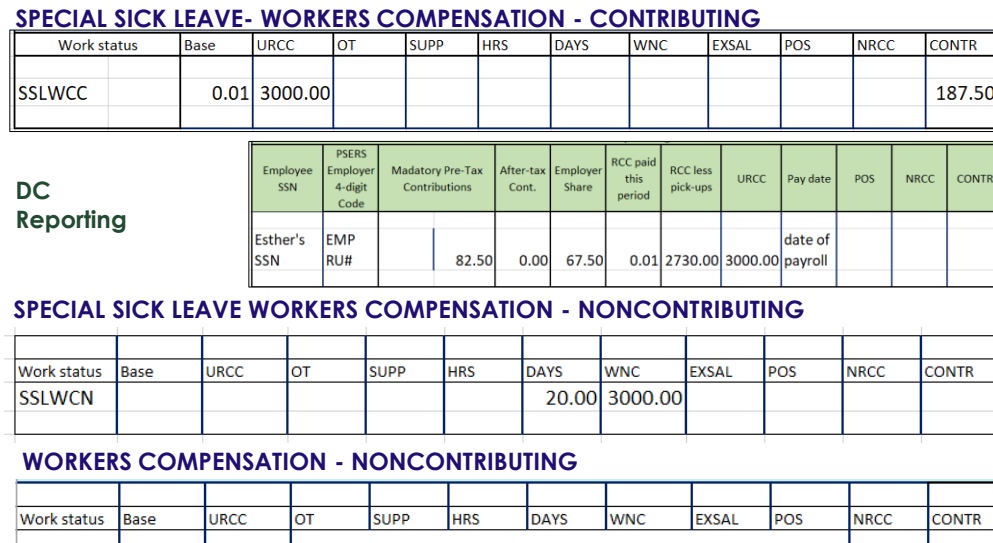

No Reporting

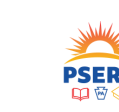

84

**WKCMPN** 

### **AMELIA'S STORY**

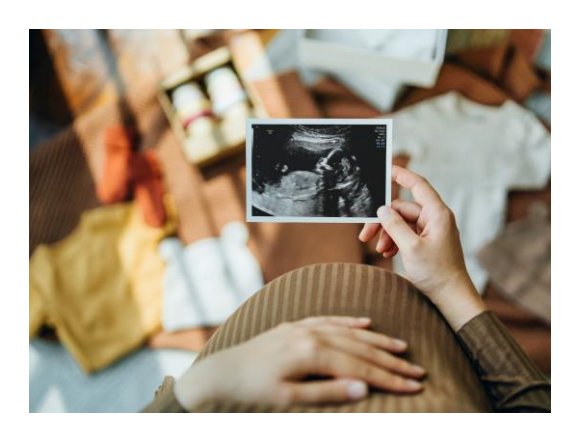

Amelia will need to take FMLA maternity leave in November. She requires 50 days off counting holidays for at least 3 months off. Amelia has 25 days of paid vacation and sick she will use. She hopes to continue getting a check during that time even if it's small.

Amelia is a Class T-F/10.8% with a 10 month, 182-day contract. Amelia earns \$75,000 salary a year or \$5,769.23 per month and been with the current district 8 years.

What options does the SD have for this?

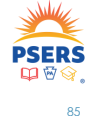

#### **AMELIA'S ANSWERS**

- **ACTIVE –while using all vacation, personal sick days and any sick bank days**
- **LEAVEN – after use of all vacation, personal sick days and any sick bank days**
- **ACTIVE – employer uses half days with her personal vacation and sick days and changes her Employment type from Full time to Part time**
- **SPECIAL SICK LEAVE – CONTRIBUTING/NON-CONTRIBUTING**

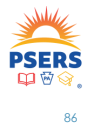

#### **ACTIVE –while using all vacation, personal sick days and any sick bank days**

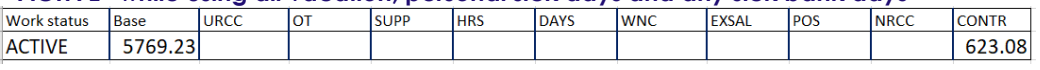

#### **ACTIVE/ LEAVEN – after use of all vacation, personal sick days no sick bank – 2 nd monthly report**

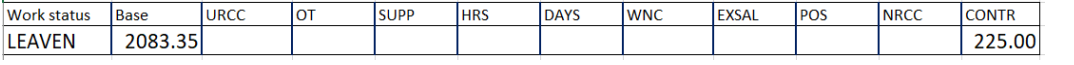

#### **ACTIVE – employer uses half days with her personal vacation and sick days**

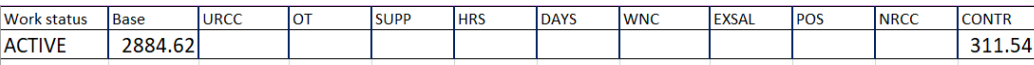

#### **SPECIAL SICK LEAVE - CONTRIBUTING**

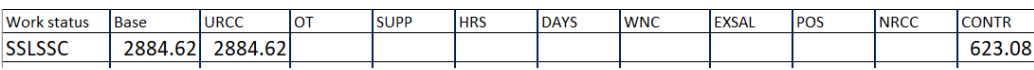

#### **SPECIAL SICK LEAVE – NON-CONTRIBUTING**

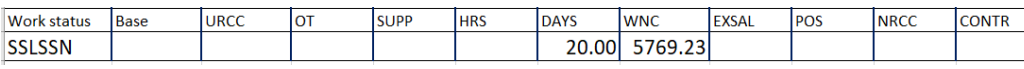

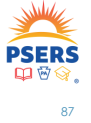

### **CHARLES STORY**

Charles has a family emergency and must take 2-3 months off. Charles has been with the SD for 20 years but has had a few years of family struggles leaving him with no annual or sick leave. Charles earns \$85,000 salary and is a Class T-D/7.5% member with a 10-month contract.

The school district does not have a sick leave bank for Charles to receive additional paid annual or sick leave. The School Board has opted to pay Charles 50% of his salary while he is out of work because he is a valued employee.

What leave code/contract should be entered for Charles?

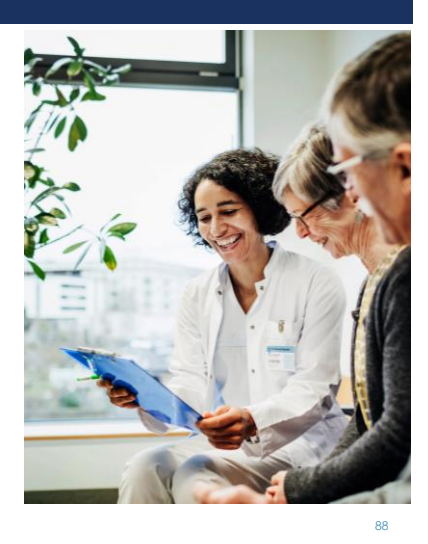

### **CHARLES'S ANSWERS**

▪ **LEAVEN – Charles has no other option even though the district is paying him 50% of his income while he is out of work**

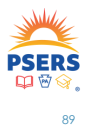

- **Create New LEAVEN contract record with a start day as the first day of missed work.**
- **End date current ACTIVE contract the same day as the first day of missed work.**

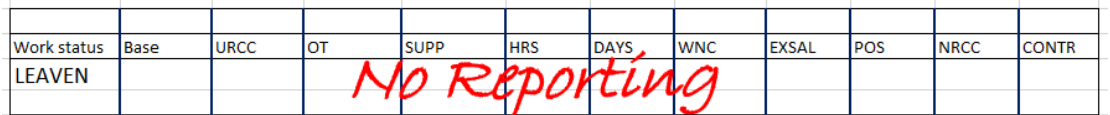

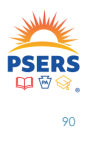

#### **RYAN'S STORY**

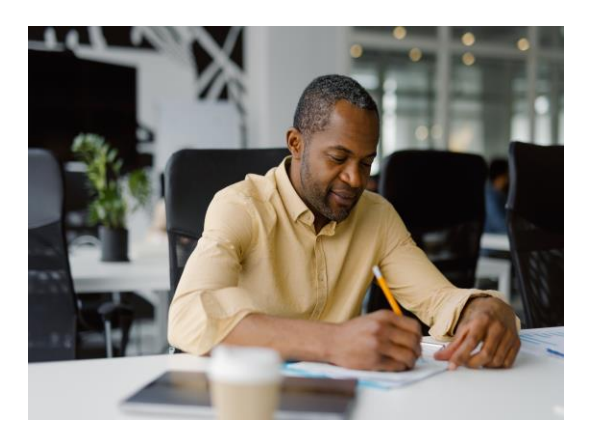

Ryan took a 6-month LEAVEN from his teaching position starting July 1st. He is a Class T-G/10-month employee and makes \$50,000/year over 12 months. Ryan also has a part time position with a club. He is paid \$15/hour. A time sheet must be returned to payroll for payment. Ryan returned his time sheet with 20 hours from June in September.

How would these earnings be reported?

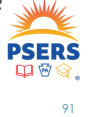

### **RYAN'S REPORTING**

#### **RYAN'S ADJUSTMENT FOR THE DB REPORTING**

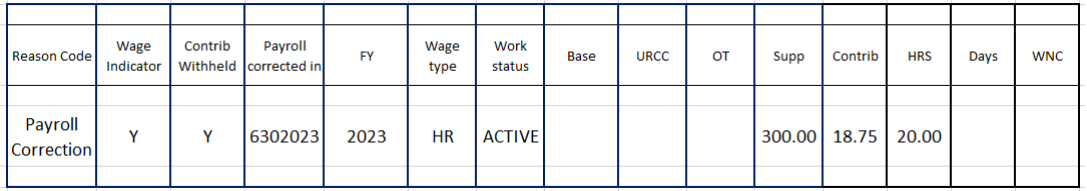

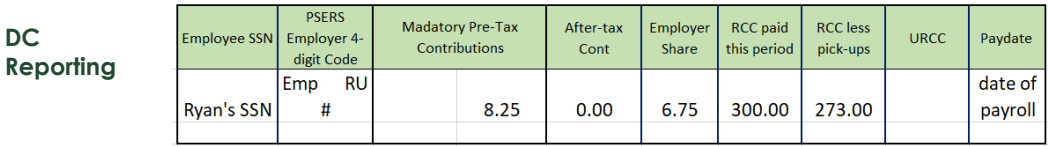

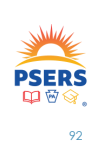

### **ANN'S STORY**

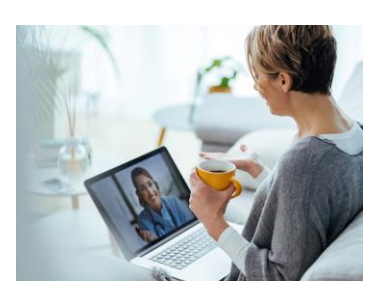

For the past 6 months Ann has been receiving Workers' Compensation due to a car accident. Ann is feeling better and asked her doctor to clear her for half days. The school board approved 3.5 hours per day at \$31.98/hr. Normally, Ann is FT 12-month (215 day)salary employee making \$55,000/yr. Ann is Class T-E/8%. Ann will continue to collect her workers compensation.

How should the district report Ann?

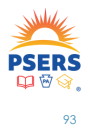

#### **ANN'S REPORTING**

- **End date current WKCMPN contract the same day as the first day of half day work.**
- **Create New PART TIME, HOURLY, ACTIVE contract record with a start day as the first day of half day work.**

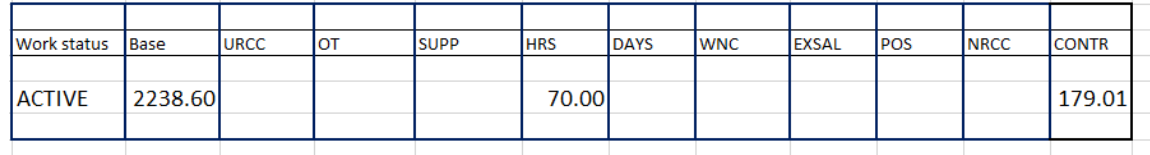

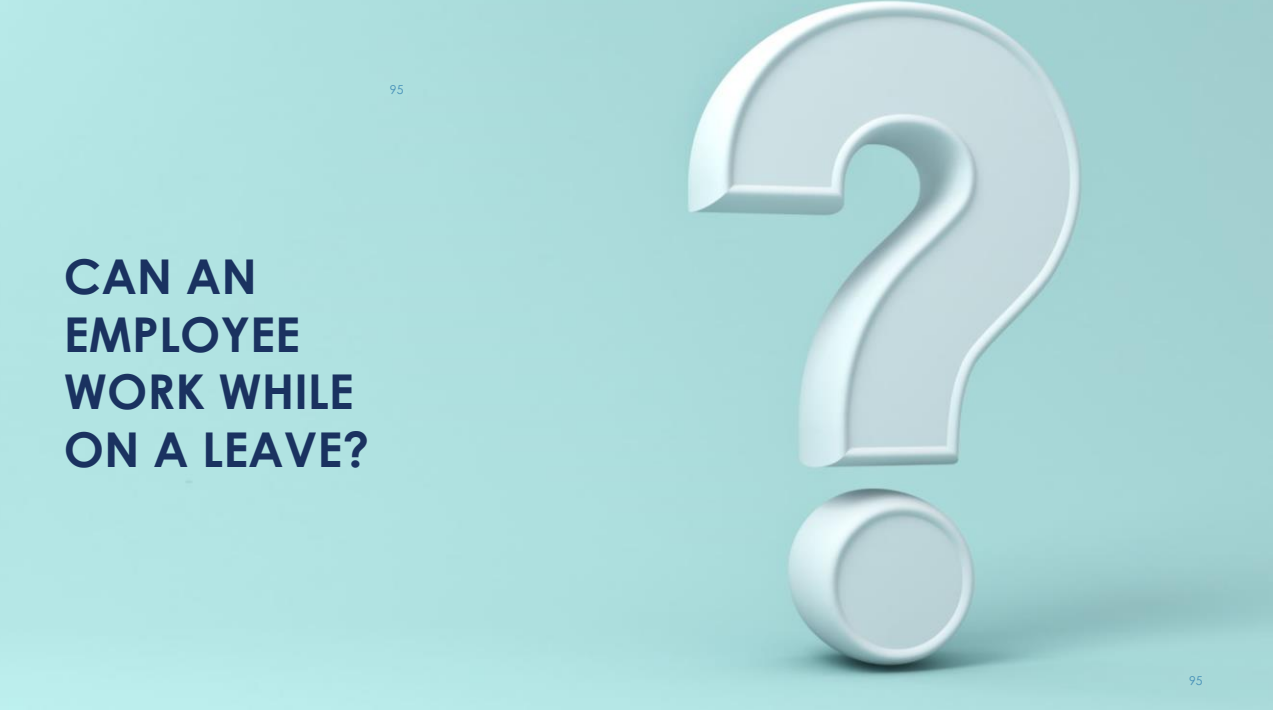

#### **HERMAN'S STORY**

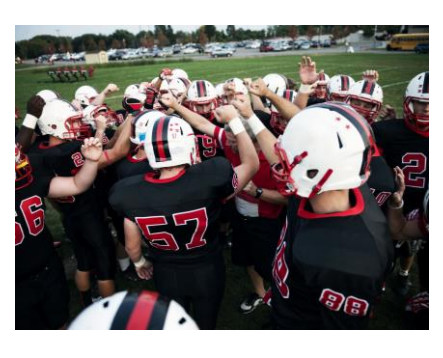

Herman is on LEAVEN from his regular 10-month shift (6am-2pm) as a student aide. He is Class T-G - DB 6.25% DC 2.75%. Herman's normal contract is a part time hourly wage type at the rate of \$15/hr.

Currently, Herman cannot walk around or stand for periods longer than 5 minutes. Herman was asked to be a ticket taker at the Friday Night Football games at the same rate of pay from 6 p.m. to 8 p.m. where he can be seated for his entire shift.

Is this ticket taker position PSERS eligible and should it be reported?

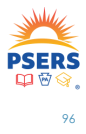

### **HERMAN'S REPORTING**

- **End date current LEAVEN contract the same day as the first day of half day work.**
- **Create New PART TIME, HOURLY, ACTIVE contract record with a start day as the first day of half day work.**

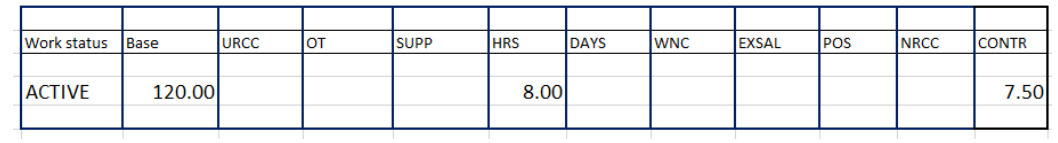

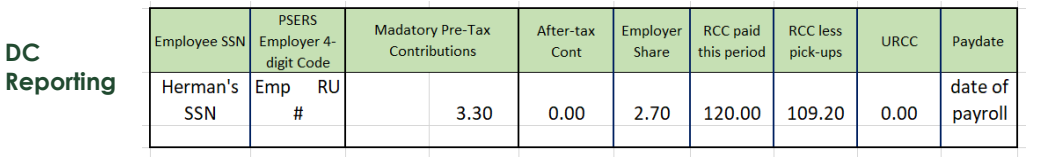

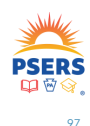

#### **LILY'S STORY**

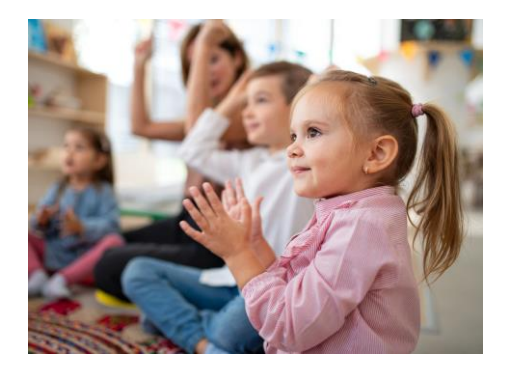

Lily teaches 8am-4pm but lately has been suffering from migraines. She was approved for a half term contributing Health Restoration Sabbatical. The district has asked Lilly if she is able to substitute for a day here and there due to the teacher shortage. Lily felt this would not be long enough to cause one of her migraines.

How would the district report Lily?

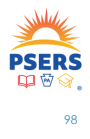

### **LILY'S REPORTING**

### **Lily would have no additional reporting**

The reporting for her Health Restoration Sabbatical would remain but because she will be working during her normal work hours, she will not be eligible for additional PSERS credit. The Sabbatical is already providing PSERS credit for those hours.

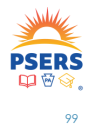

### **UNIQUE LEAVE QUESTIONS?**

#### **Reach out to your ESC Representative if you have questions about reporting a leave.**

There may be a one off or unusual circumstances surrounding an employee's absence,

or

Maybe there are questions on how to report a unique situation.

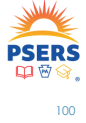

**We are here to help!**

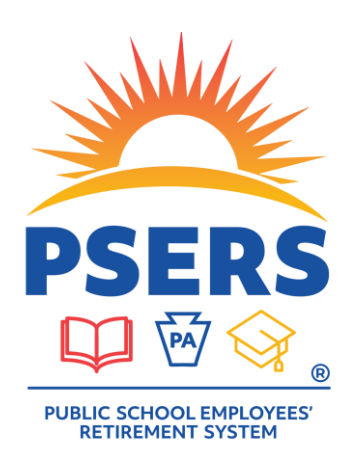

### **PLEASE COMPLETE OUR SURVEY**

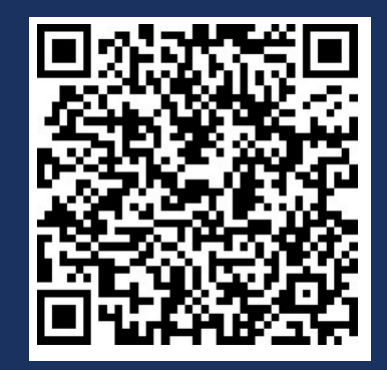

### **Employer Contact Info**

#### **Assistance from PSERS**

PSERS Employer Service Center

#### **1.866.353.1844**

Hours: 8:00 a.m. to 4:00 p.m. ET Monday – Friday

Direct questions by email to your regional ESC representative

#### **Voya Dedicated PSERS Payroll**

#### Email Inbox: **[ID-PSERSS@voya.com](mailto:ID-PSERSS@voya.com)**

Reference your work order ID and 4-digit Employer Code in the subject line.

Provides detailed information or research for work order challenges

*Emails to the Dedicated PSERS Payroll Email Inbox are sent an automatic reply that a response will be provided within 24 hours.*

#### **PSERS Employer Accounting Unit Resource Account**

Email Address: RA-PSERSEMPACCT@pa.gov

Hours: 7:30 a.m. to 3:30 p.m. ET Monday – Friday

Assists with general payment and account transaction questions and all questions about PNC's Cash Concentration system, including password resets and bank account updates

#### **Assistance from Voya**

#### VOYA Employer Help Line **1.877.806.5652**

Hours: 9:00 a.m. to 5:00 p.m. ET Monday - Friday

- Answer general questions about work orders and the Voya PayCloud.
- Assist in submitting a work order in the Voya PayCloud system.
- Delete work orders that have not posted.
- Assist an employer with submitting a manual negative
- contribution file to Voya's payroll team. • Assist an employer with corrections to payrolls

#### @PA\_PSERS

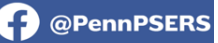

Follow on Twitter and Facebook for #retirement news and #investment updates.

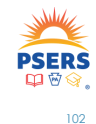

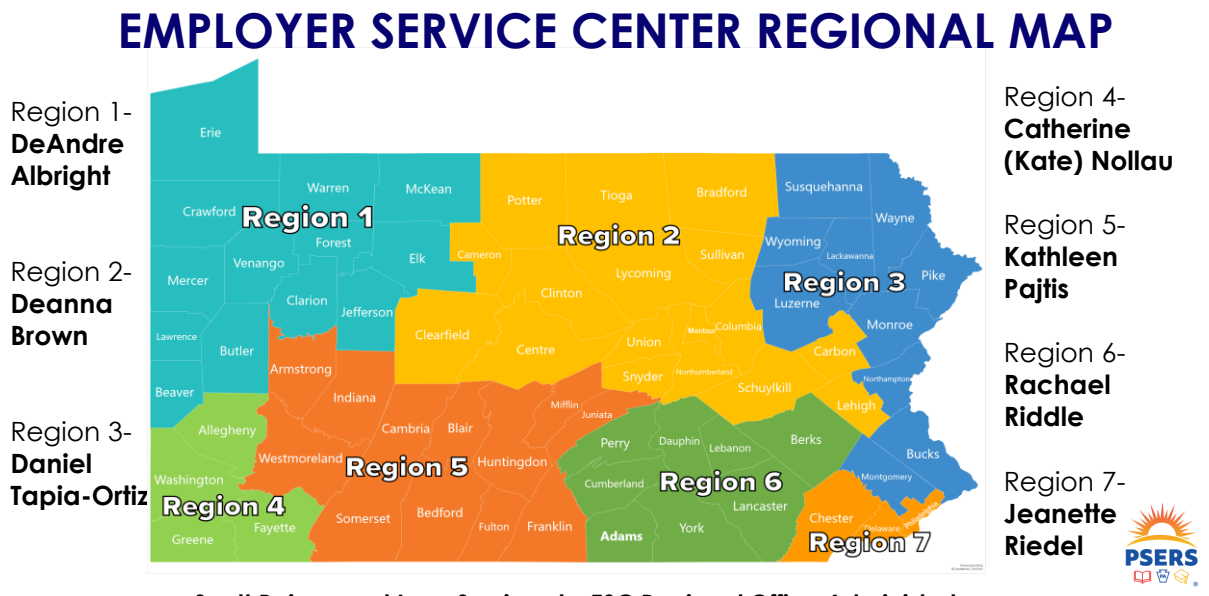

**Scott Rainey and Lynn Sweigard – ESC Regional Office Administrators**

103

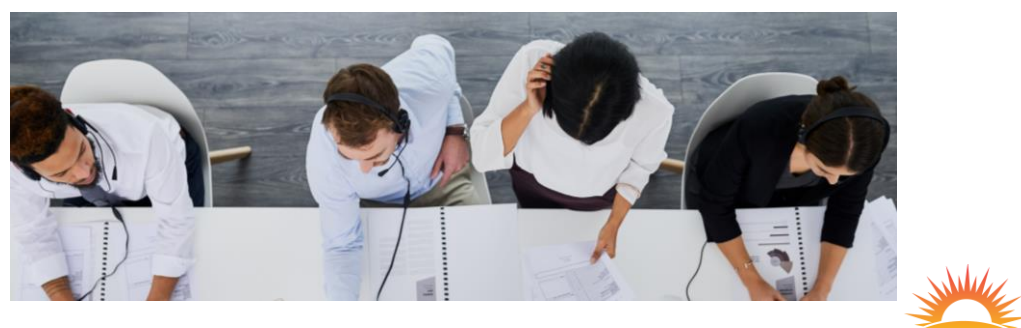

### **ESC IS HERE TO HELP!**

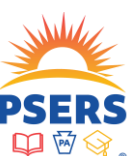

104

103

#### **IN SCHOOL AND VIRTUAL TRAINING FOR EMPLOYERS** Employer HELP LINE 1.866.353.1844

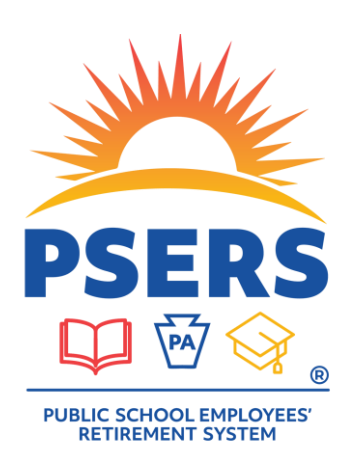

## **THANK YOU!**